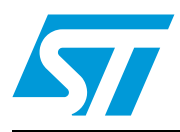

# **UM0819 User manual**

# Getting started with STEVAL-PCC010V1, ST802RT1 TX mode Ethernet PHY demonstration kit

# <span id="page-0-0"></span>**1 Introduction**

The STEVAL-PCC010V1 demonstration kit was designed to evaluate the ST802RT1 TX mode. This device is a Fast Ethernet physical layer (PHY) interface which supports 100 Base-TX and 10 Base-T applications. The PHY provides a Media Independent Interface (MII) and Reduced Media Independent Interface (RMII) for easy attachment to a 10/100 Media Access Controllers (MAC). The demonstration board features jumpers, test points and connectors to test the ST802RT1 TX mode Ethernet PHY.

To quickly evaluate the microcontroller and physical layer, the device can be connected to the STM32F107 controller demonstration board through an additional header connector. The controller board is preprogrammed with a web server demonstration application. The STM32F107 controller demonstration board is part of the STEVAL-PCC010V1 package delivery.

The board can be equipped with a dedicated digital connector compatible to the Spirent<sup>®</sup> Communications SmartBits 200/2000 (SMB-200/ SMB-2000) analysis system.

<span id="page-0-1"></span>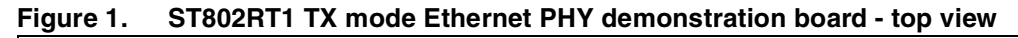

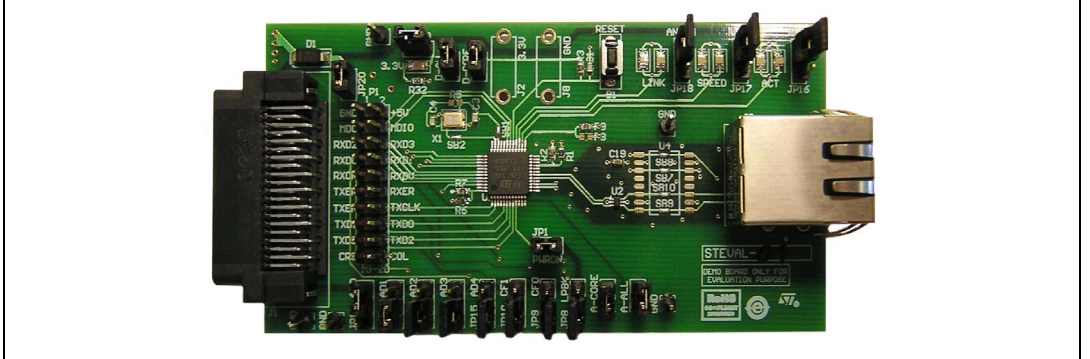

<span id="page-0-2"></span>**Figure 2. STM32F107 controller demonstration board - top view**

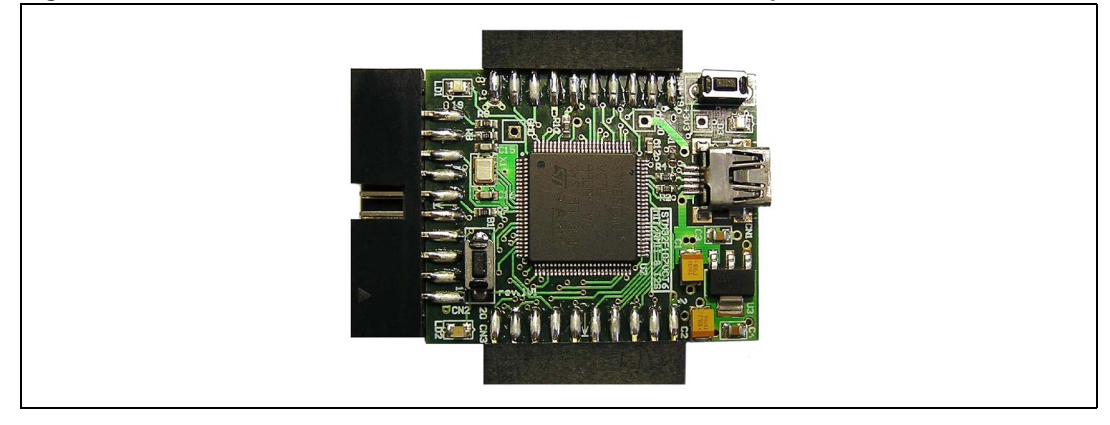

 $\sqrt{2}$ 

# **Contents**

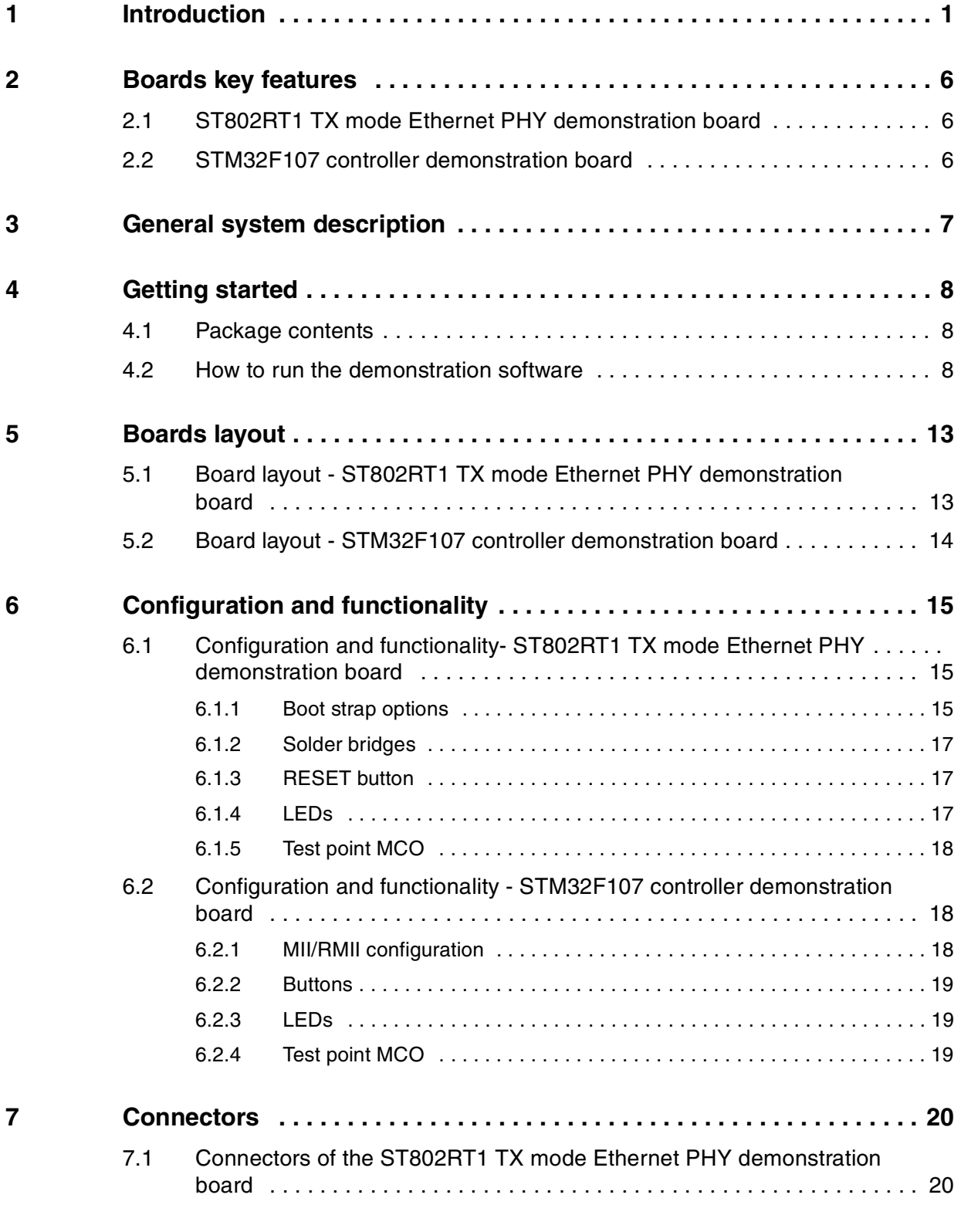

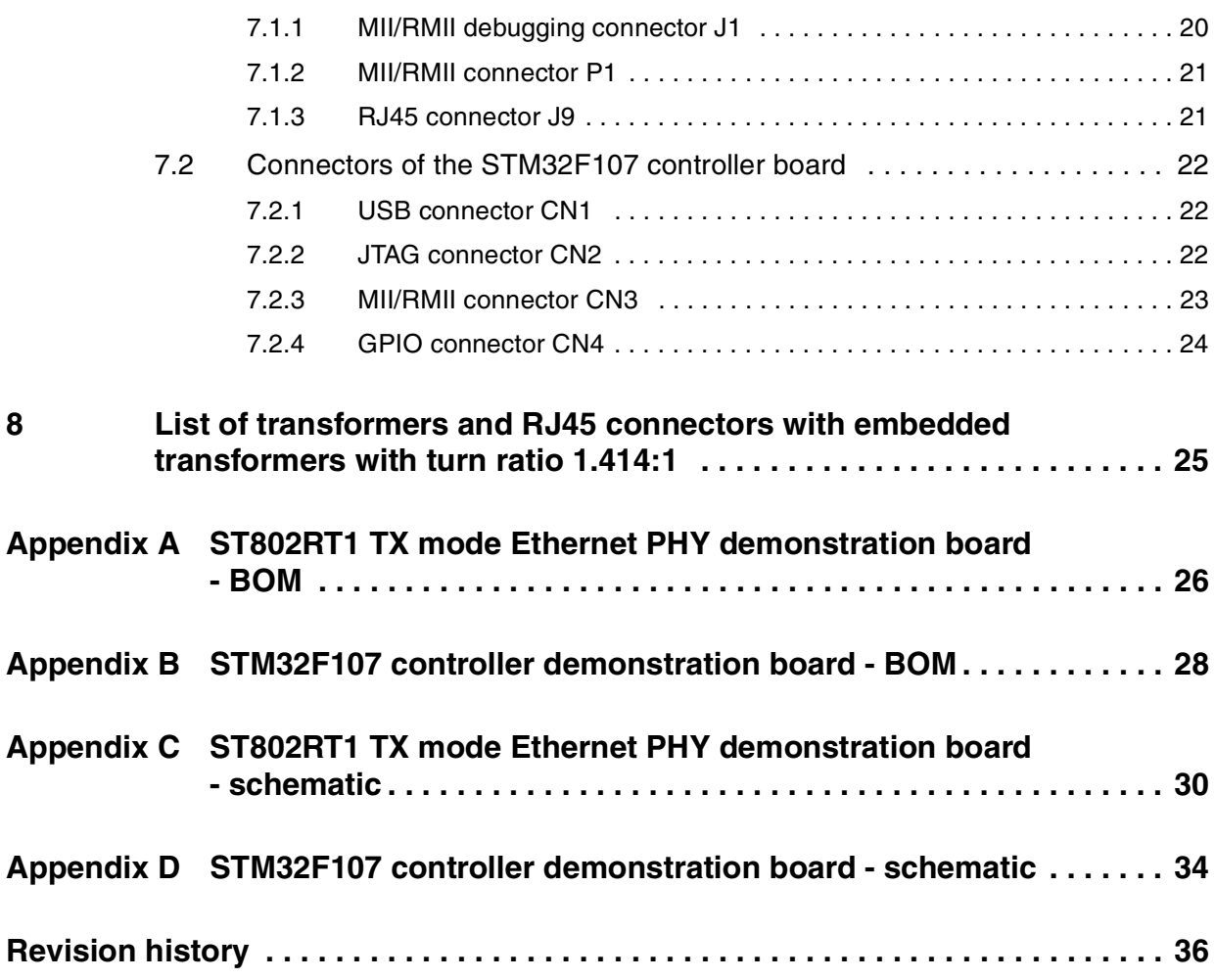

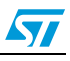

# **List of tables**

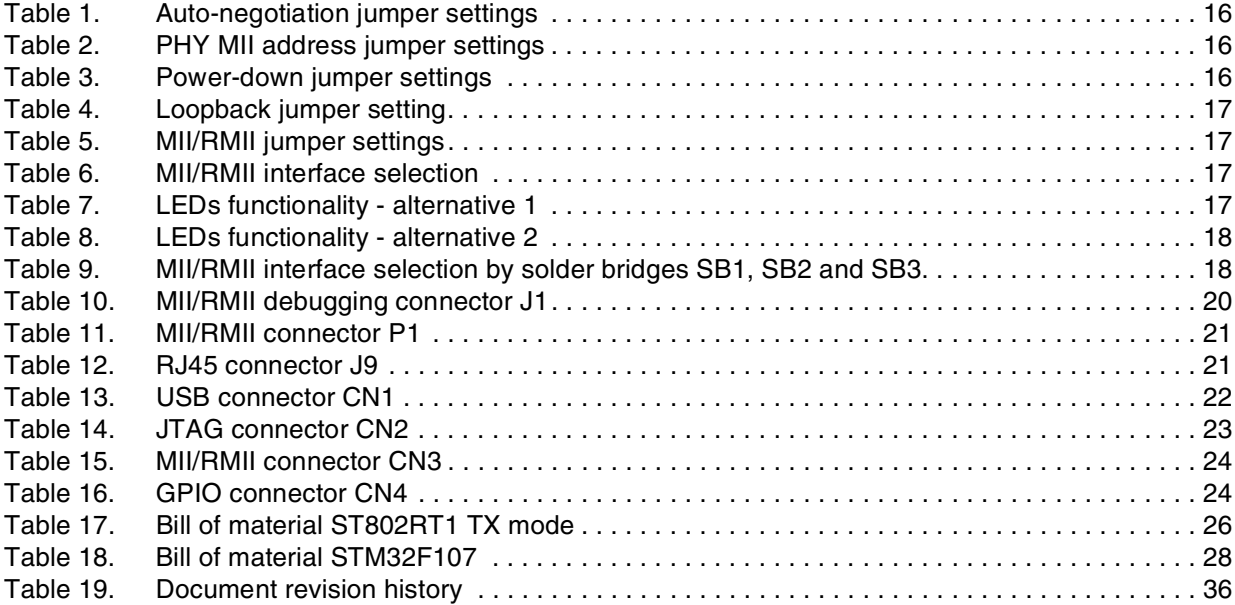

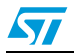

# **List of figures**

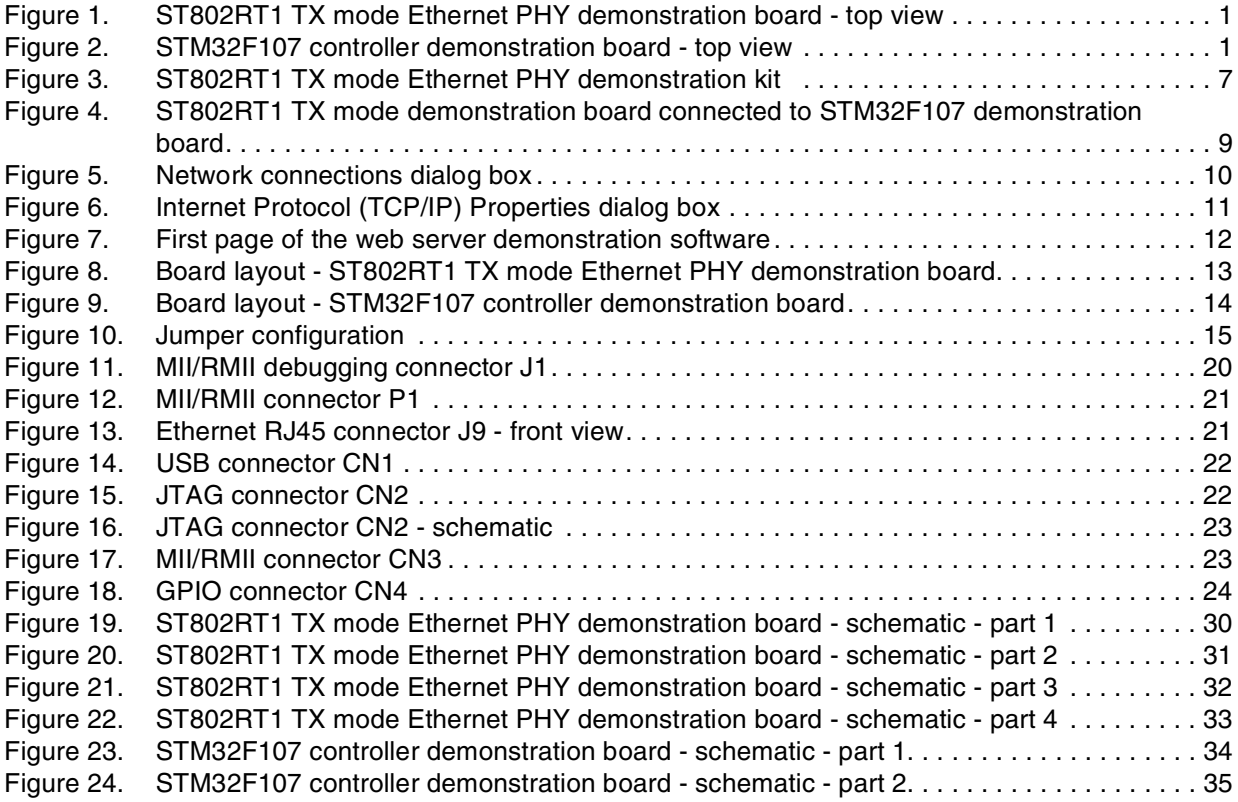

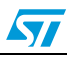

## <span id="page-5-0"></span>**2 Boards key features**

## <span id="page-5-1"></span>**2.1 ST802RT1 TX mode Ethernet PHY demonstration board**

- ST802RT1 TX mode Fast Ethernet physical layer transceiver
- On-board 3.3 V LDO regulator
- On-board 25 MHz crystal
- 12 jumpers for boot-strap configuration (MII address, auto-negotiation, loopback, power-down, MII/RMII configuration)
- Several GND test points and jumpers for power consumption measurement
- Connectors
	- 20-pin full pitch header connector for debug purposes (compatible to the STM32F107 controller board)
	- 40-pin connector compatible to the Spirent Communications SmartBits 200/2000 (SMB-200/ SMB-2000) analysis system (not assembled)
	- RJ45 connector with embedded transformer

## <span id="page-5-2"></span>**2.2 STM32F107 controller demonstration board**

- STM32F107 connectivity line Cortex<sup>™</sup>-M3 based microcontroller with embedded Ethernet MAC
- On-board 3.3 V LDO regulator
- On-board 25 MHz crystal
- Reset button, power LED, general-purpose button and two LEDs
- **Connectors** 
	- 20-pin full pitch header connector for debug purposes and compatibility to the ST802RT1 TX mode demonstration board
	- 20-pin JTAG connector
	- Additional general-purpose 20-pin full pitch header connector
	- USB device connector (+5 V power supply)

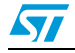

## <span id="page-6-0"></span>**3 General system description**

The STEVAL-PCC010V1 ST802RT1 TX mode Ethernet PHY demonstration kit consists of two boards. The ST802RT1 TX mode demonstration board was designed to evaluate the chip. It therefore allows to easily select the PHY boot options, to evaluate the PHY boot options, to evaluate the power consumption of the chip and to attach the device to the professional test equipment.

In addition, the STM32F107 controller demonstration board can extend the ST802RT1 TX mode demonstration board with STM32™ microcontroller and its embedded MAC. This allows to quickly evaluate application on the embedded microcontroller and the Ethernet PHY. By default, the controller board is preprogrammed with a web-server application for demonstration purposes.

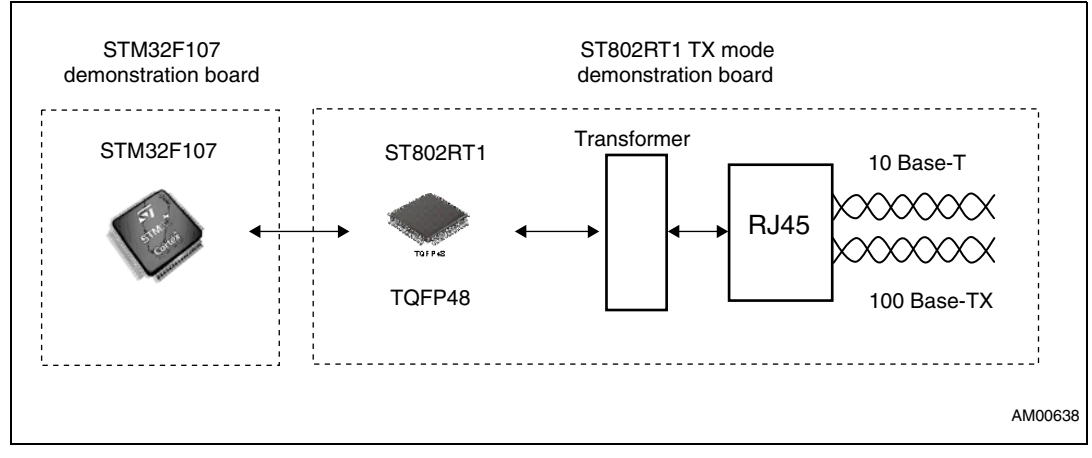

<span id="page-6-1"></span>**Figure 3. ST802RT1 TX mode Ethernet PHY demonstration kit** 

*[Figure 3](#page-6-1)* shows the ST802RT1 TX mode Ethernet PHY demonstration kit. It consists of two boards: the ST802RT1 TX mode Ethernet PHY demonstration board, and the STM32F107 controller demonstration board connected through the MII/RMII connector.

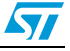

## <span id="page-7-0"></span>**4 Getting started**

This section briefly describes how to start using the STEVAL-PCC010V1 ST802RT1 TX mode Ethernet PHY demonstration kit. To use this demonstration kit you must install a web browser on your computer.

## <span id="page-7-1"></span>**4.1 Package contents**

The ST802RT1 TX mode Ethernet PHY demonstration kit includes the following items:

#### **Hardware content**

- One ST802RT1 TX mode Ethernet PHY demonstration board
- One STM32F107 controller demonstration board

#### **Software content**

Web server - demonstration software based on uIP TCP/IP stack

#### **Documentation**

- STM32F107xx datasheet, ST802RT1 product documentation
- This user manual

## <span id="page-7-2"></span>**4.2 How to run the demonstration software**

This section describes the demonstration software delivered with the ST802RT1 TX mode Ethernet PHY demonstration kit. The software implements a simple web server based on uIP TCP/IP stack. The web server consists of three pages displaying general information about the STM32 and ST802RT1 TX mode, allowing to control LEDs on the STM32F107 controller board and finally showing the content of the ST802RT1 TX mode registers.

To run the demonstration software, you need a demonstration kit, an Ethernet cable, and a PC with a web browser.

Follow the steps below:

1. Connect the boards delivered in the package as shown on the *[Figure 4](#page-8-0)*.

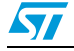

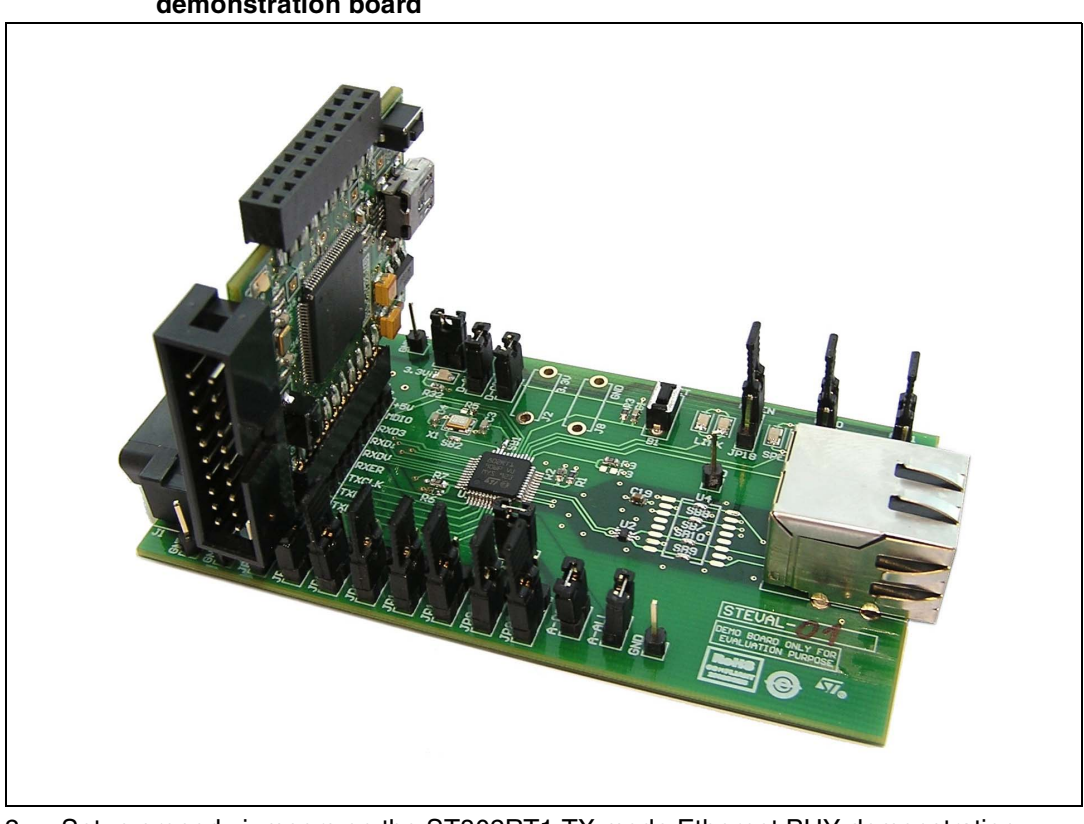

#### <span id="page-8-0"></span>**Figure 4. ST802RT1 TX mode demonstration board connected to STM32F107 demonstration board**

- 2. Setup properly jumpers on the ST802RT1 TX mode Ethernet PHY demonstration board. The software does not change any settings of the PHY; it reads the settings from the PHY instead. See *[Section 6.1](#page-14-1)* for more details about board setup.
- 3. Connect ST802RT1 TX mode Ethernet PHY board to STM32F107 controller board.
- 4. Connect Ethernet cable to the ST802RT1 TX mode Ethernet PHY board on one side and to the PC on the other side.
- 5. Flash the demonstration software into the Flash memory of the STM32F107 MCU.
- 6. Configure your PC. The following description is valid for Windows<sup>®</sup> XP; nevertheless it is easy to setup any other operating system in a similar way.
	- a) Setup network settings: in Control Panel Network Connections right click your network card and open Properties.

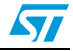

<span id="page-9-0"></span>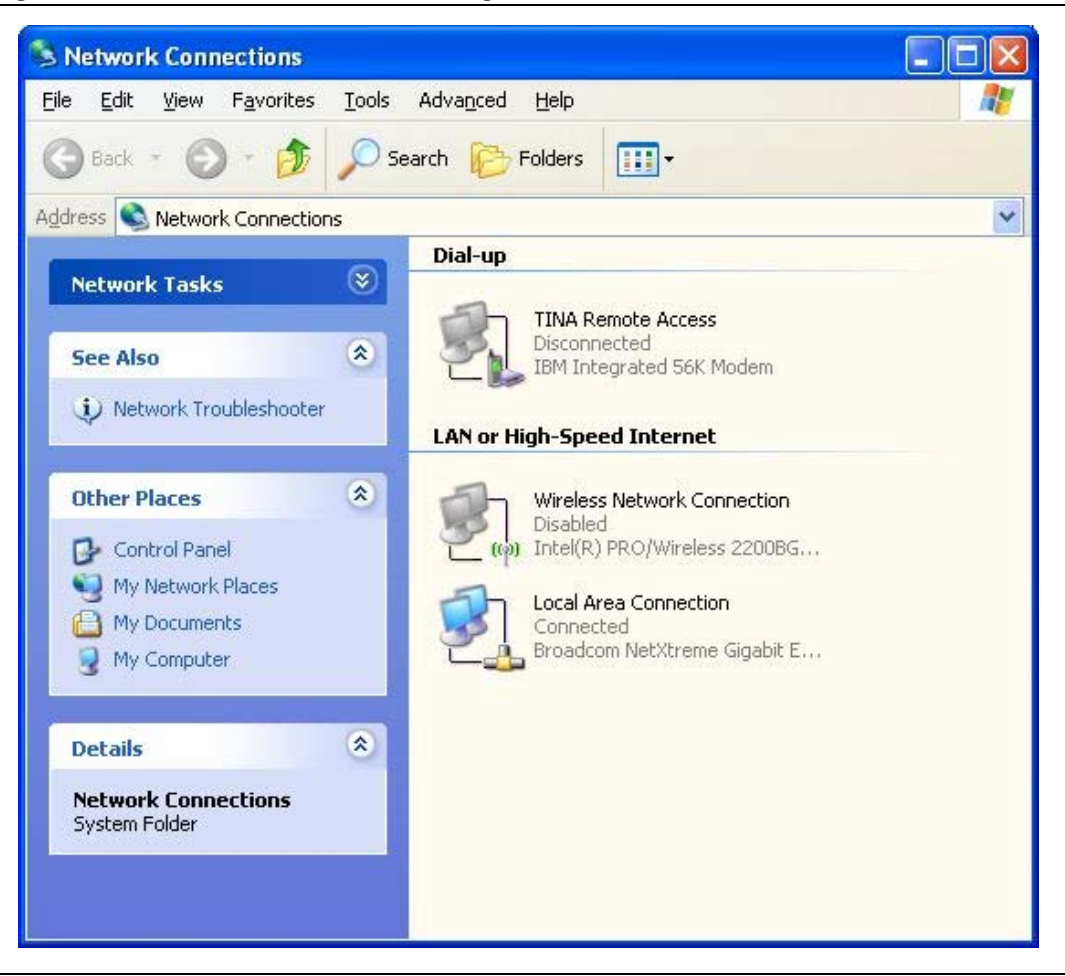

**Figure 5. Network connections dialog box**

b) Select IP protocol properties: select Internet Protocol (TCP/IP) and click Properties.

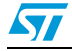

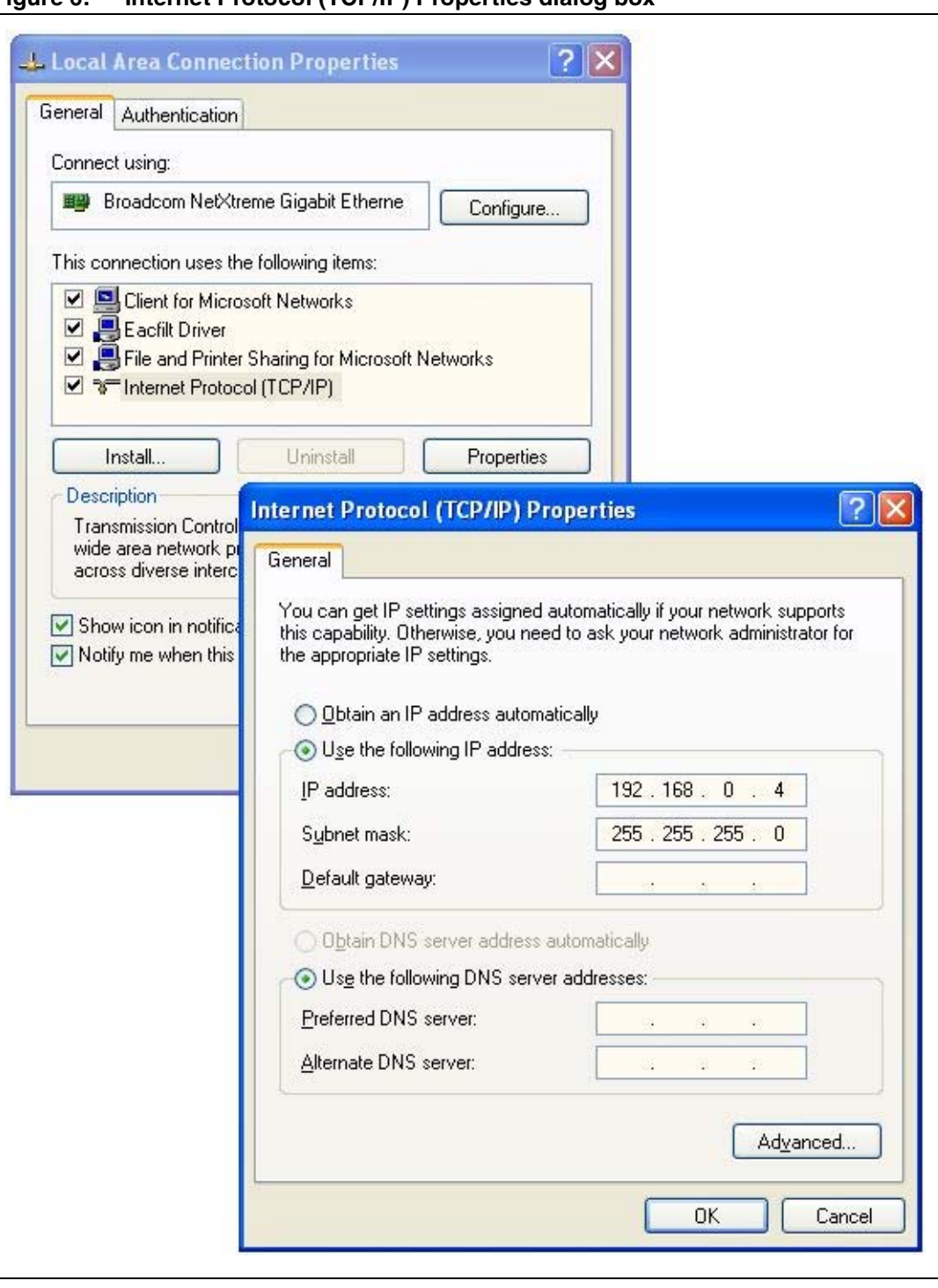

<span id="page-10-0"></span>**Figure 6. Internet Protocol (TCP/IP) Properties dialog box**

- c) Change you IP settings to: **IP address: 192.168.0.4 Subnet mask: 255.255.255.0**
- d) Disable firewall(s) running on your PC.

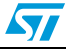

7. Run your web browser and open page http://192.168.0.8. You should be able to see the first page of the web server running on the demonstration kit.

<span id="page-11-0"></span>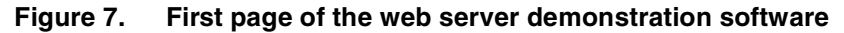

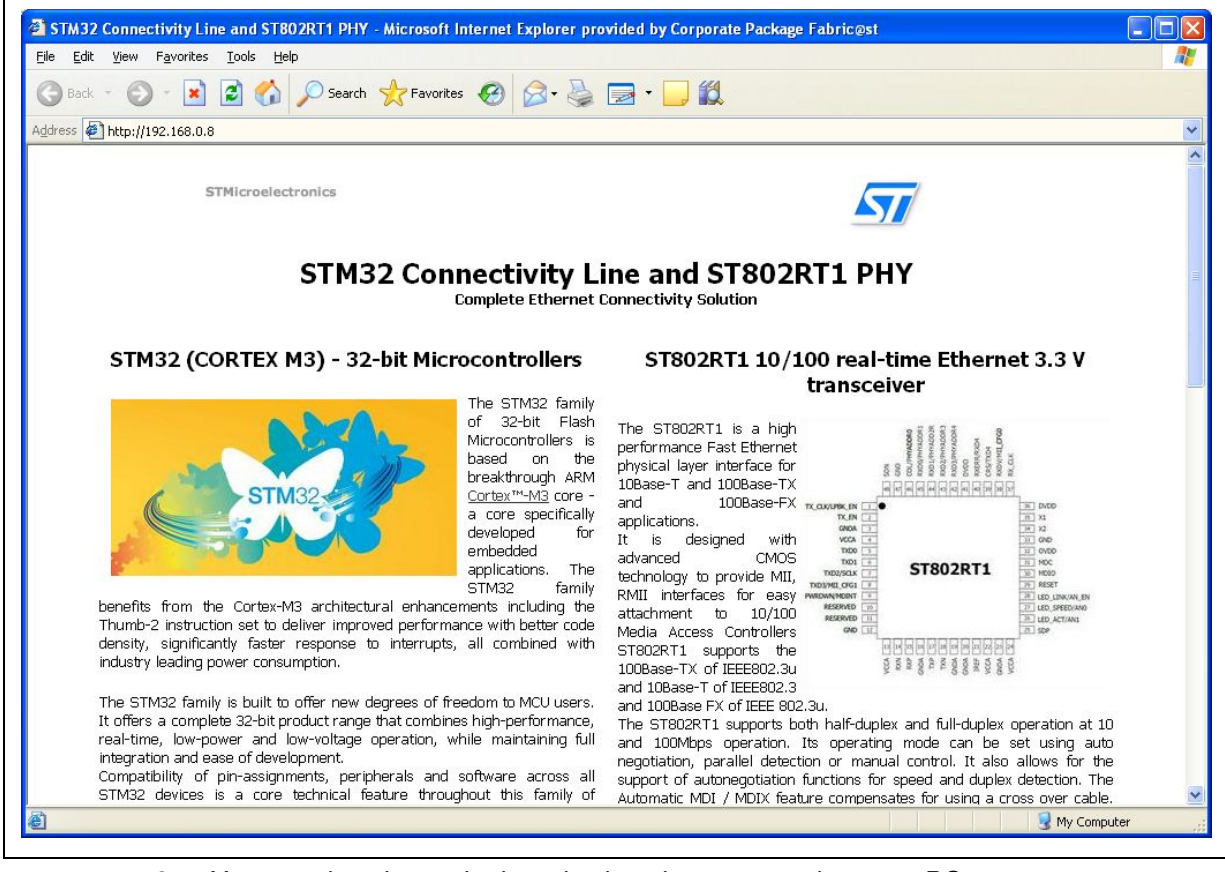

8. You can also ping to the board using ping command on your PC.

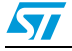

## <span id="page-12-0"></span>**5 Boards layout**

## <span id="page-12-1"></span>**5.1 Board layout - ST802RT1 TX mode Ethernet PHY demonstration board**

<span id="page-12-2"></span>**Figure 8. Board layout - ST802RT1 TX mode Ethernet PHY demonstration board**

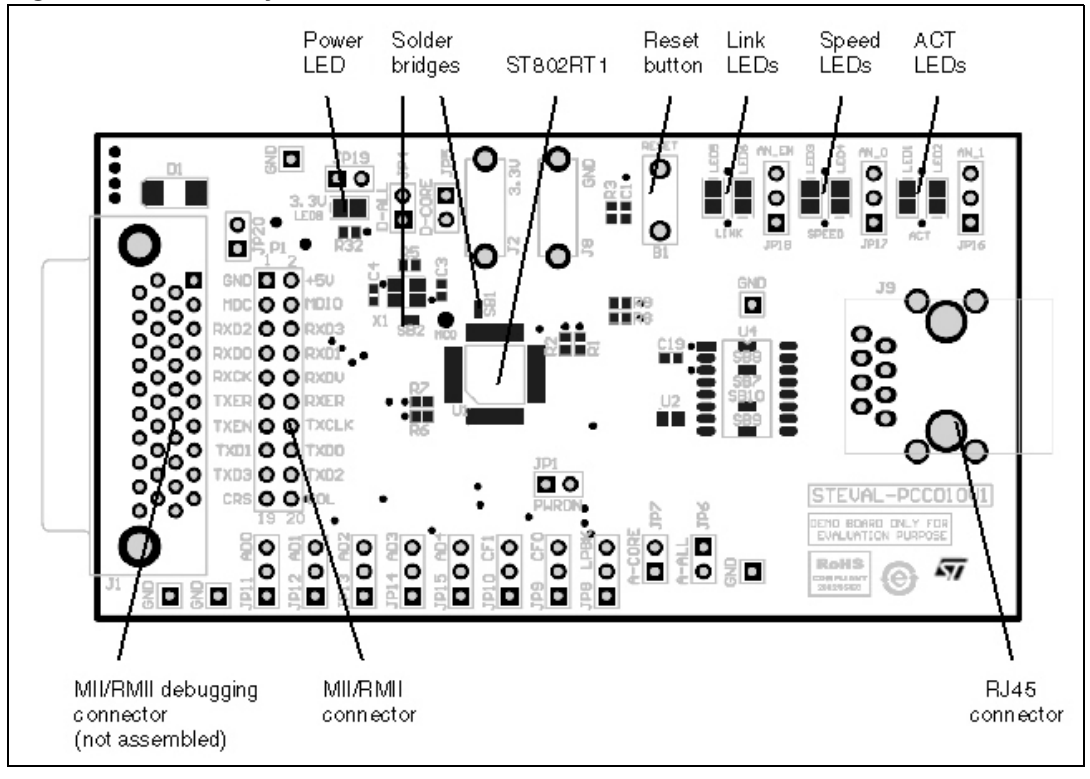

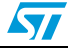

## <span id="page-13-0"></span>**5.2 Board layout - STM32F107 controller demonstration board**

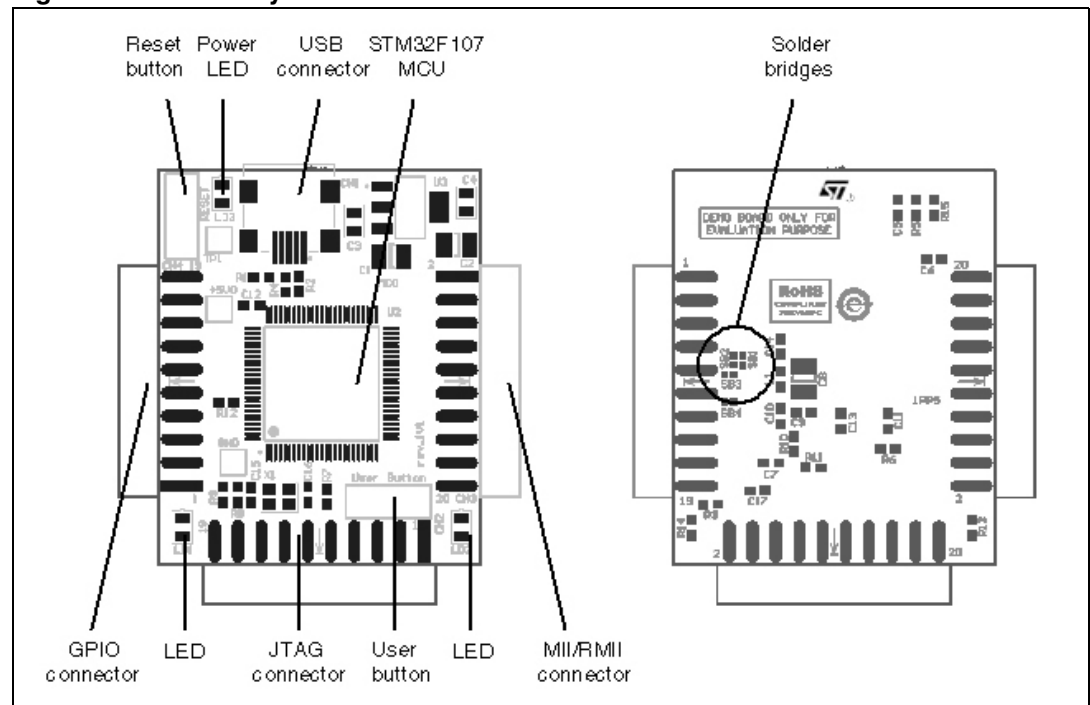

<span id="page-13-1"></span>**Figure 9. Board layout - STM32F107 controller demonstration board**

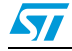

## <span id="page-14-0"></span>**6 Configuration and functionality**

This section describes the functions and configuration of STM802RT1A Ethernet PHY demonstration board and STM32F107 controller demonstration board.

## <span id="page-14-1"></span>**6.1 Configuration and functionality- ST802RT1 TX mode Ethernet PHY demonstration board**

In this chapter jumper "high" means that the jumper is placed in the position closer to the top edge of the board and "low" means that the jumper is placed in the position closer to the bottom edge of the board as shown by *[Figure 10](#page-14-3)*.

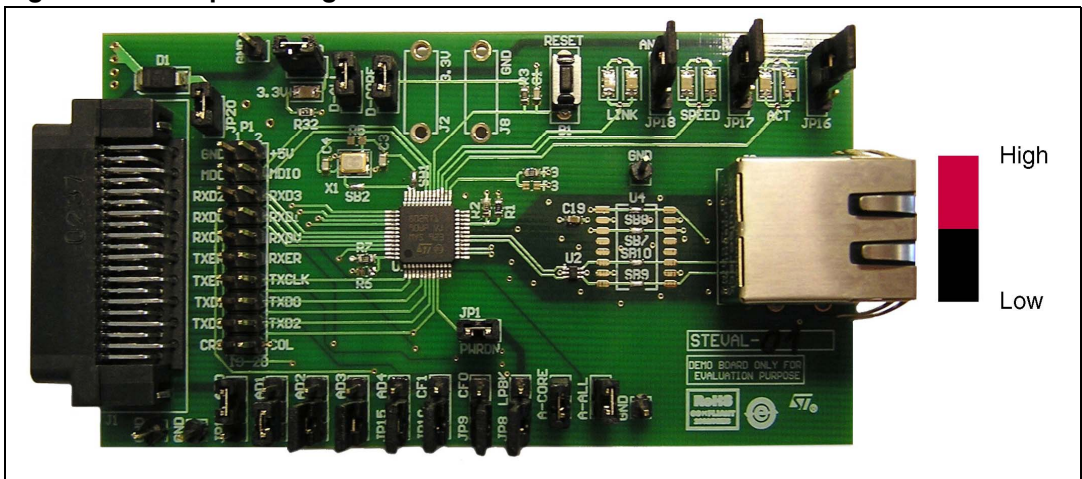

<span id="page-14-3"></span>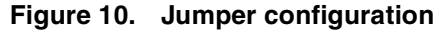

### <span id="page-14-2"></span>**6.1.1 Boot strap options**

The ST802RT1 TX mode PHY uses many of the functional pins as strap options. The values of these pins are sampled during hardware reset and power up. They are used to strap signals on the device into specific modes of operation. The ST802RT1 TX mode provides a simple strap option to automatically configure the device to operate in the modes requiring no device register configuration. All strap pins have a weak internal pull-ups or pull-downs. To change the default strap value, the strap pins should be connected directly to  $V_{CC}$  or GND with an external 2.2 kΩ resistor. The software reset and power-down through the power-down pin cannot be used to change the strap configuration.

#### **Auto-negotiation**

Auto-negotiation is performed as part of the initial set-up of the link. It allows the PHYs connected to the cable to exchange their key features (speed, PHY type, half or full duplex) and automatically select the link communication mode. If auto-negotiation is disabled the chip stays at the speed that is selected by strap pins. If the partner PHY speed is the same, the link ON state is signaled otherwise no link state is signaled.

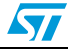

| Jumper           | <b>Description</b>                                                                                                  | Default configuration |
|------------------|----------------------------------------------------------------------------------------------------|-----------------------|
| JP <sub>16</sub> | AN 1                                                                                                    | High                  |
| JP17             | AN 0                                                                                                    | High                  |
| <b>JP18</b>      | AN EN - Auto-negotiation enable; when "high" - auto-<br>negotiation enabled, when "low" - auto-negotiation disabled | High                  |

<span id="page-15-0"></span>Table 1. **Table 1. Auto-negotiation jumper settings(1)**

1. See functionality of AN\_xxx pins in the ST802RT1 product documentation.

#### **PHY MII address**

The MDIO/MDC serial management interface is used to access the internal registers of the PHY. The Ethernet MAC that is connected to the PHY must know the appropriate PHY address for successful communication. Special case is the PHY address 0x00. If this address is used as the bootstrap address during the reset, the 00000 value is latched into the internal receive mode control register RN14 (0x14h) but the PHY goes also to the isolation mode. It is possible to change the PHY address by writing the RN14 register later when application is already running.

<span id="page-15-1"></span>Table 2. **PHY MII address jumper settings** 

| Jumper      | <b>Description</b> | <b>Default configuration</b> |
|-------------|--------------------|------------------------------|
| <b>JP11</b> | MII address 0      | High                         |
| <b>JP12</b> | MII address 1      | Low                          |
| JP13        | MII address 2      | Low                          |
| <b>JP14</b> | MII address 3      | Low                          |
| <b>JP15</b> | MII address 4      | Low                          |

#### **Power-down**

This pin is an active low input of the PHY and should be asserted low to put the device in a power-down mode. During the power-down mode, TXP/TXN outputs and all LED outputs are 3-stated, and the MII interface is isolated. The power-down functionality is also achievable by software by asserting bit 11 of register RN00.

<span id="page-15-2"></span>Table 3. **Power-down jumper settings** 

| Jumper          | <b>Description</b>                                                                         | <b>Default configuration</b> |
|-----------------|--------------------------------------------------------------------------------------------|------------------------------|
| JP <sub>1</sub> | Power-down, if fitted - PHY works normally; if not fitted - PHY is  <br>in power-down mode | Fitted                       |

#### **Loopback**

Local loopback passes data internally from the transmitting to the receiving serial analog logic. There are two ways to enter the internal loopback mode, either writing RN00 register, bit 14 (MDIO/MDC) or by using boot strap LPBK pin  $(V_{DD}$  - enabled, GND - disabled, through 2.2 kΩ resistor).

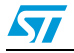

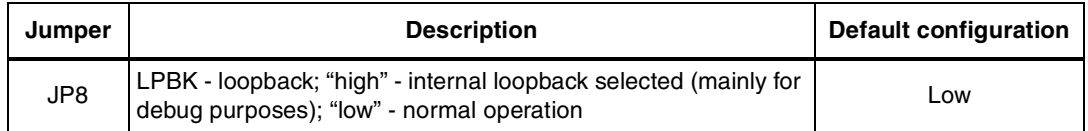

#### <span id="page-16-3"></span>Table 4. **Loopback jumper setting**

#### **MII/RMII mode selection**

A strapping option allows setting the operating mode of the MAC data interface. Default operation (no pull-ups) enable normal MII mode of operation. Strapping CF0 high will cause the device to be in RMII.

#### <span id="page-16-4"></span>Table 5. **MII/RMII jumper settings**

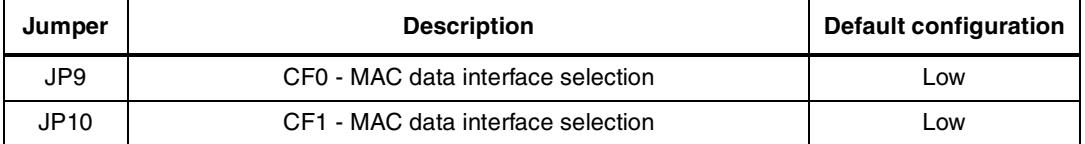

#### <span id="page-16-5"></span>Table 6. **MII/RMII interface selection**

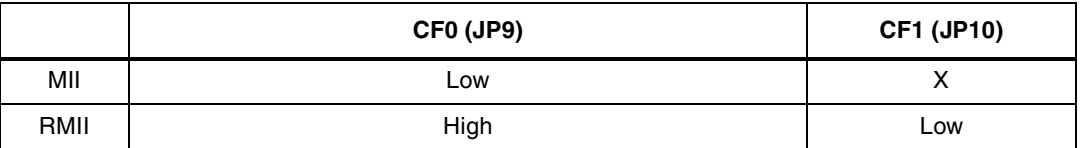

#### <span id="page-16-0"></span>**6.1.2 Solder bridges**

The SB1 and SB2 solder bridges are used to connect 25MHz crystal X1 to the ST802RT1 TX mode PHY. They can be removed to disconnect the crystal when external clock signal on test point MCO is used as the input clock.

#### <span id="page-16-1"></span>**6.1.3 RESET button**

The RESET button resets the ST802RT1 TX mode PHY to its initial state.

#### <span id="page-16-2"></span>**6.1.4 LEDs**

By default the LEDs have the following functionality:

<span id="page-16-6"></span>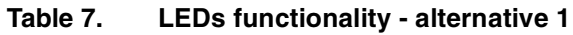

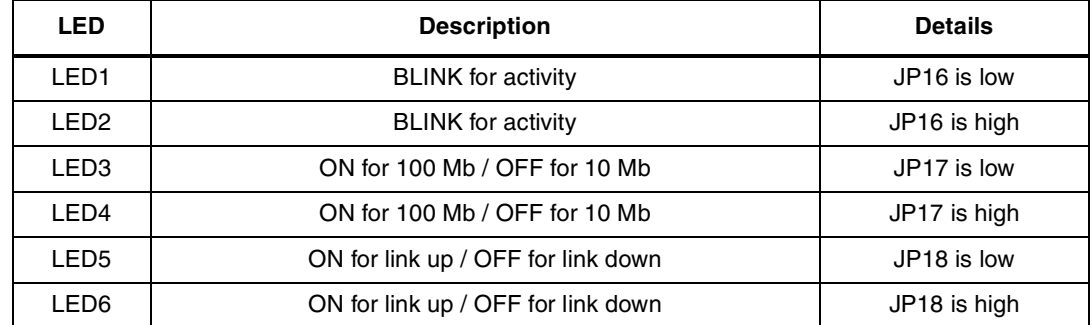

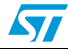

Alternatively it is possible to change the meaning of LED1 - LED6 by writing the PHY register RN1B [0d27, 0x1B]:

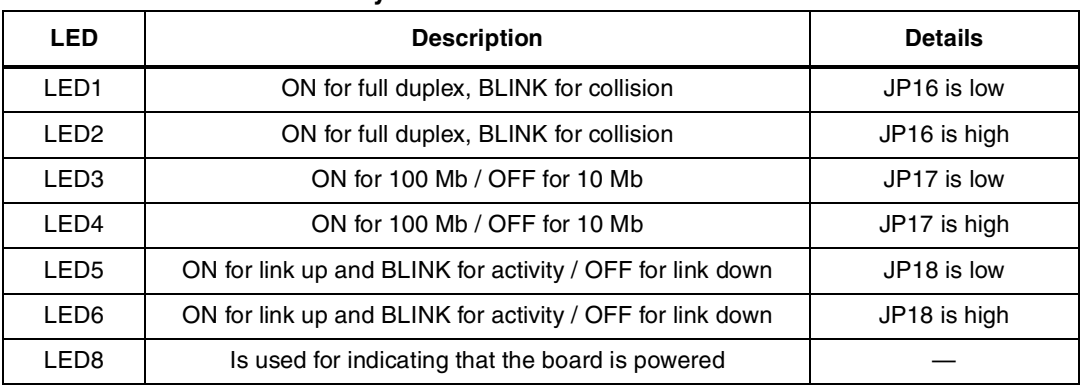

<span id="page-17-3"></span>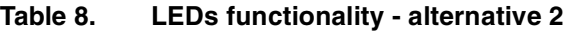

### <span id="page-17-0"></span>**6.1.5 Test point MCO**

The test point MCO can be used to connect external clock signal to clock input of the STM802RT1A PHY in MII mode. Note that the 25 MHz crystal X1 has to be disconnected from the ST802RT1 TX mode PHY by removing solder bridges SB1 and SB2 before connecting any external signal to the test point.

## <span id="page-17-1"></span>**6.2 Configuration and functionality - STM32F107 controller demonstration board**

### <span id="page-17-2"></span>**6.2.1 MII/RMII configuration**

The STM32F107 controller demonstration board can be configured to communicate with Ethernet PHY using either MII or RMII interface. The configuration is done using three solder bridges SB1, SB2 and SB3.

|             | SB <sub>1</sub> | SB <sub>2</sub> | SB <sub>3</sub> |
|-------------|-----------------|-----------------|-----------------|
| МII         | Remove          | Remove          | Fit             |
| <b>RMII</b> | Fit             | Fit             | Remove          |

<span id="page-17-4"></span>Table 9. **Table 9. MII/RMII interface selection by solder bridges SB1, SB2 and SB3**

In MII mode, the ST802RT1 TX mode Ethernet PHY demonstration board can be clocked either from its on-board 25 MHz crystal oscillator or by the 25 MHz clock signal output - MCO from the STM32F107 controller demonstration board, see *[Section 6.1.5](#page-17-0)* and *[6.2.4](#page-18-2)*. Both MCO pins (test points) must be interconnected by an additional wire.

In RMII mode, the ST802RT1 TX mode Ethernet PHY demonstration board is clocked from the 50 MHz clock signal output delivered from the STM32F107 controller demonstration board.

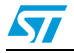

#### <span id="page-18-0"></span>**6.2.2 Buttons**

There are two buttons on the STM32F107 controller demonstration board. The RESET button resets the STM32F107 MCU to its initial state. The B1 general purpose button is connected to PA4-pin of STM32F107 MCU and is active low.

### <span id="page-18-1"></span>**6.2.3 LEDs**

There are three LEDs on the STM32F107 controller demonstration board. LD1 and LD2 are general purpose LEDs connected to PC13 and PC14-pins of the STM32F107 MCU. LD3 is used for indicating that the board is powered.

### <span id="page-18-2"></span>**6.2.4 Test point MCO**

There is MCO (Main Clock Output) clock signal of STM32 available on this test point which can be used as input clock source of the ST802RT1 TX mode PHY.

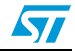

## <span id="page-19-0"></span>**7 Connectors**

## <span id="page-19-1"></span>**7.1 Connectors of the ST802RT1 TX mode Ethernet PHY demonstration board**

### <span id="page-19-2"></span>**7.1.1 MII/RMII debugging connector J1**

#### <span id="page-19-4"></span>**Figure 11. MII/RMII debugging connector J1**

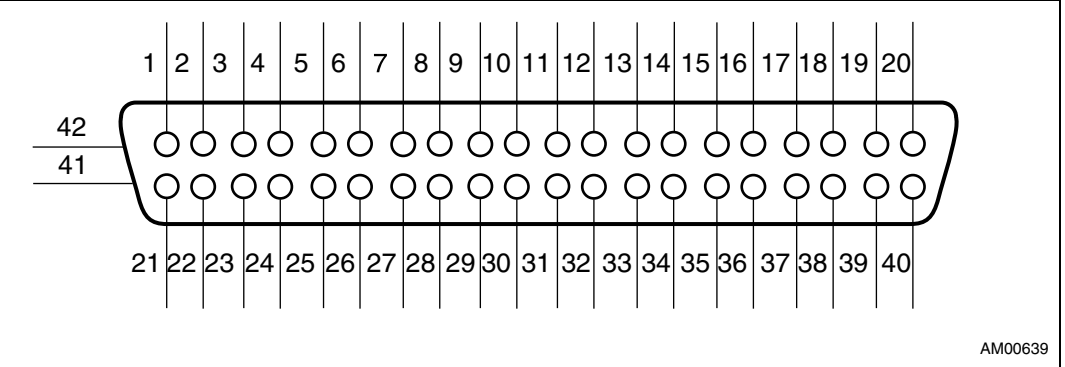

#### <span id="page-19-3"></span>**Table 10. MII/RMII debugging connector J1**

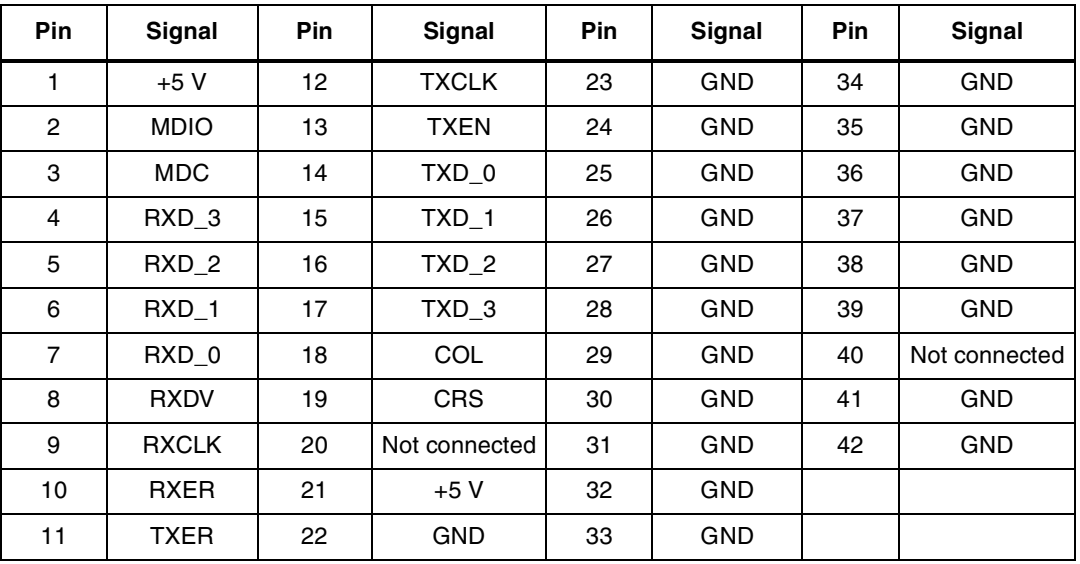

## <span id="page-20-0"></span>**7.1.2 MII/RMII connector P1**

#### <span id="page-20-4"></span>**Figure 12. MII/RMII connector P1**

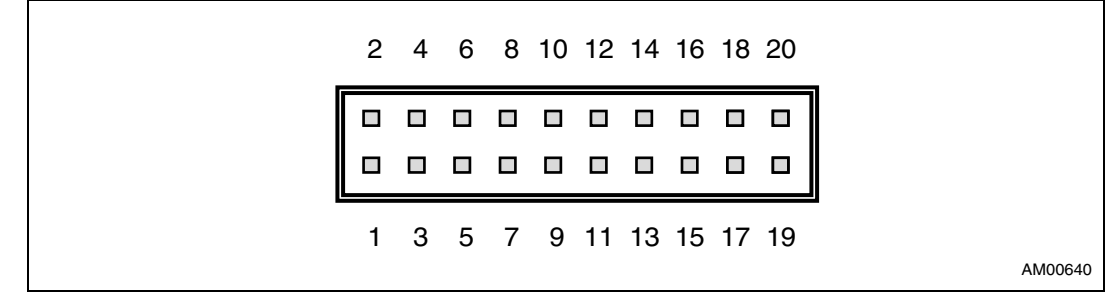

#### <span id="page-20-2"></span>Table 11. **MII/RMII connector P1**

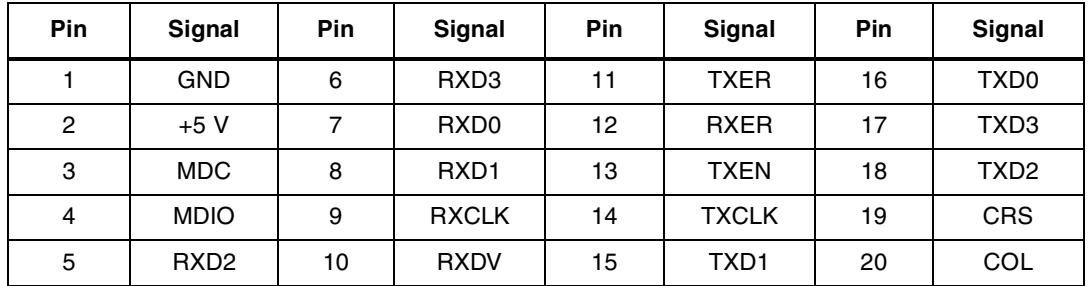

### <span id="page-20-1"></span>**7.1.3 RJ45 connector J9**

#### <span id="page-20-5"></span>**Figure 13. Ethernet RJ45 connector J9 - front view**

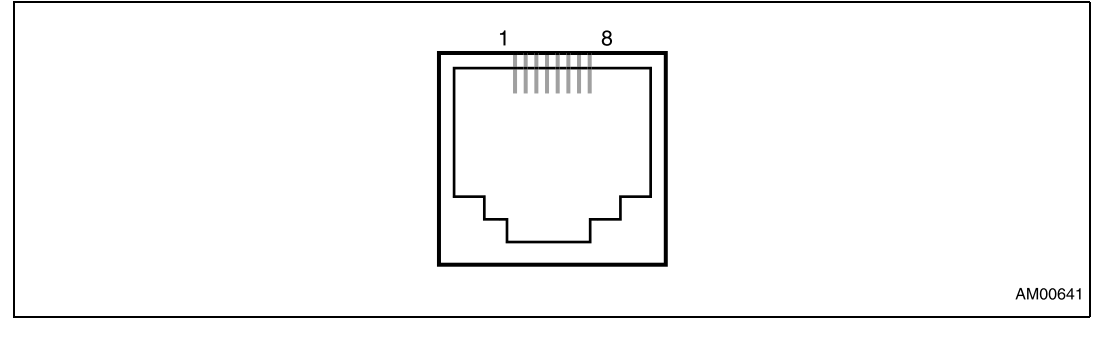

#### <span id="page-20-3"></span>**Table 12. RJ45 connector J9**

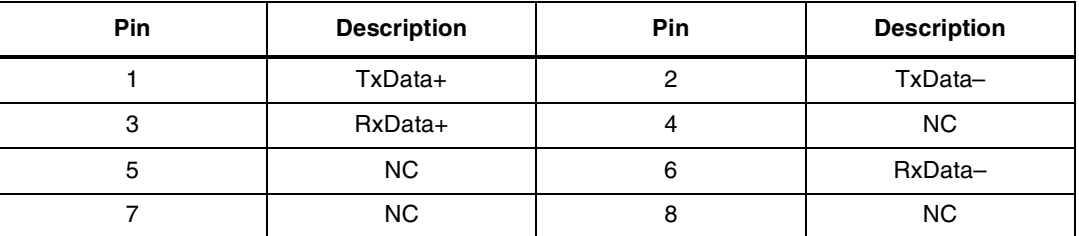

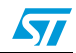

## <span id="page-21-0"></span>**7.2 Connectors of the STM32F107 controller board**

### <span id="page-21-1"></span>**7.2.1 USB connector CN1**

#### <span id="page-21-4"></span>**Figure 14. USB connector CN1**

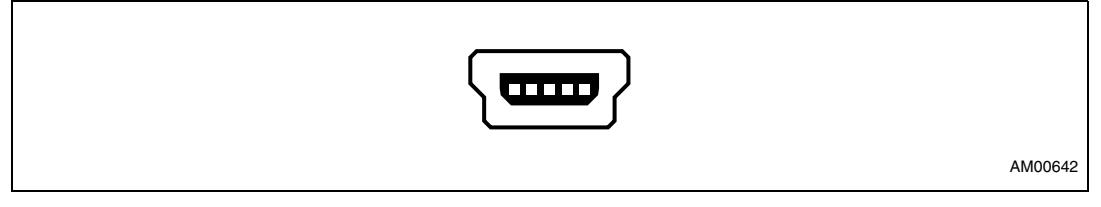

#### <span id="page-21-3"></span>Table 13. **USB connector CN1**

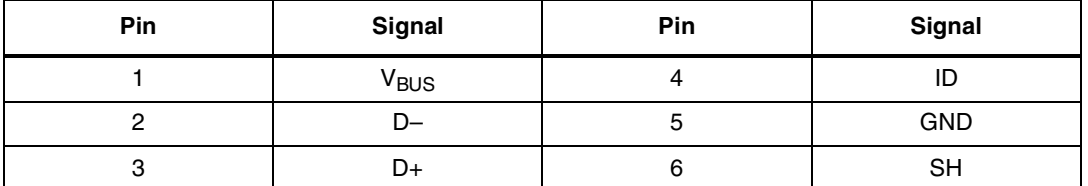

### <span id="page-21-2"></span>**7.2.2 JTAG connector CN2**

The 20-pin connector (CN2) provides the JTAG interface. This interface is primarily used for communicating with a PC using suitable USB/JTAG converter box such as J-Link from IAR Systems™ or R-Link from Raisonance, etc. There exists a wide choice of development tools on the market supporting microcontroller Flash memory programming and application debugging.

#### <span id="page-21-5"></span>**Figure 15. JTAG connector CN2**

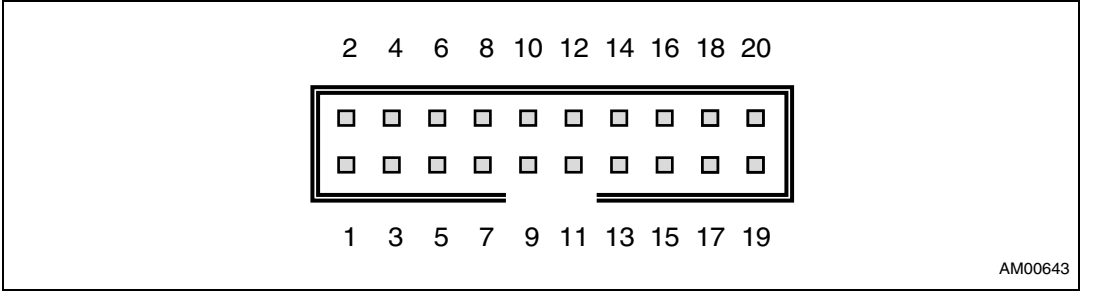

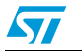

| <b>Pin</b> | Signal       | <b>Pin</b> | Signal      | <b>Pin</b> | Signal                                                 | Pin | Signal                                             |  |
|------------|--------------|------------|-------------|------------|--------------------------------------------------------|-----|----------------------------------------------------|--|
|            | 3.3 V DC     | 6          | <b>GND</b>  | 11         | <b>RTCK</b> connected to<br>GND by R1 (10 k $\Omega$ ) | 16  | <b>GND</b>                                         |  |
| 2          | 3.3 V DC     | 7          | <b>JTMS</b> | 12         | <b>GND</b>                                             | 17  | DBGRQ connected to<br>GND by R2 (10 k $\Omega$ )   |  |
| 3          | <b>JTRST</b> | 8          | <b>GND</b>  | 13         | <b>JTDO</b>                                            | 18  | <b>GND</b>                                         |  |
| 4          | <b>GND</b>   | 9          | <b>JTCK</b> | 14         | <b>GND</b>                                             | 19  | DBGACK connected to<br>GND by R14 (10 k $\Omega$ ) |  |
| 5          | <b>JTDI</b>  | 10         | <b>GND</b>  | 15         | <b>NRST</b>                                            | 20  | <b>GND</b>                                         |  |

<span id="page-22-1"></span>Table 14. **JTAG connector CN2** 

<span id="page-22-2"></span>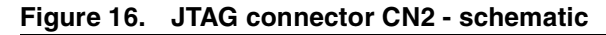

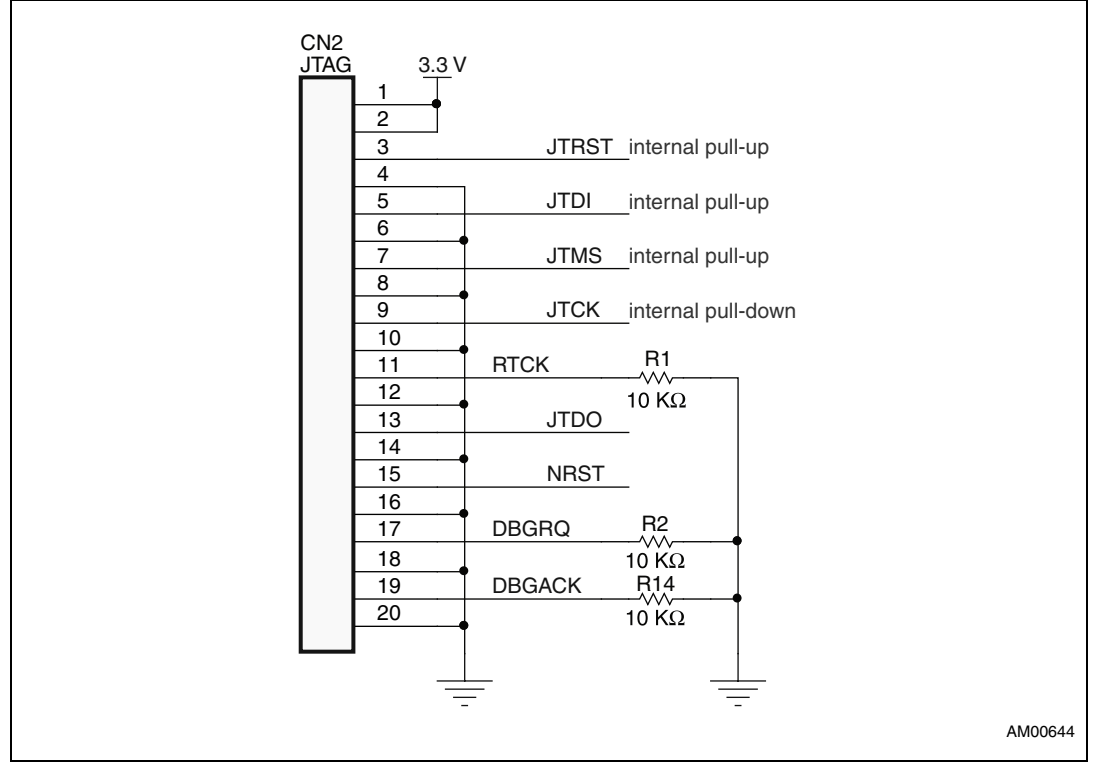

### <span id="page-22-0"></span>**7.2.3 MII/RMII connector CN3**

#### <span id="page-22-3"></span>**Figure 17. MII/RMII connector CN3**

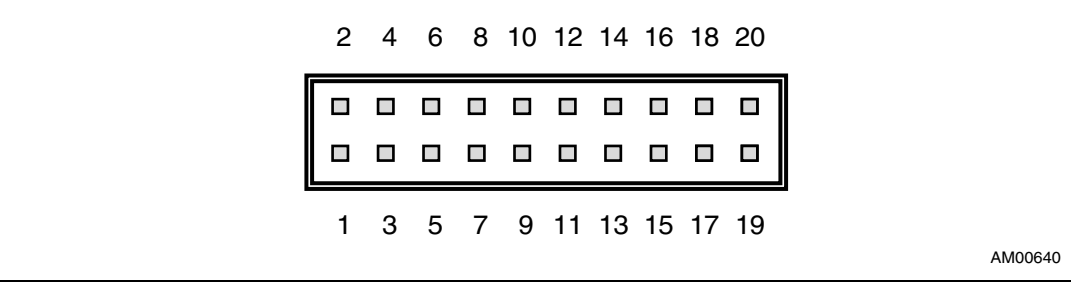

23/37 Doc ID 16379 Rev 2

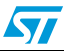

 $\overline{\mathsf{I}}$ 

| <b>Pin</b>     | Signal           | <b>Pin</b> | Signal           | Pin | Signal           | <b>Pin</b> | <b>Signal</b>    |
|----------------|------------------|------------|------------------|-----|------------------|------------|------------------|
|                | GND              | 6          | RXD <sub>3</sub> | 11  | <b>TXER</b>      | 16         | TXD <sub>0</sub> |
| 2              | $+5V$            | 7          | RXD <sub>0</sub> | 12  | <b>RXER</b>      | 17         | TXD3             |
| 3              | <b>MDC</b>       | 8          | RXD <sub>1</sub> | 13  | <b>TXEN</b>      | 18         | TXD <sub>2</sub> |
| $\overline{4}$ | <b>MDIO</b>      | 9          | <b>RXCLK</b>     | 14  | <b>TXCLK</b>     | 19         | <b>CRS</b>       |
| 5              | RXD <sub>2</sub> | 10         | <b>RXDV</b>      | 15  | TXD <sub>1</sub> | 20         | COL              |

<span id="page-23-1"></span>**Table 15. MII/RMII connector CN3**

#### <span id="page-23-0"></span>**7.2.4 GPIO connector CN4**

#### <span id="page-23-3"></span>**Figure 18. GPIO connector CN4**

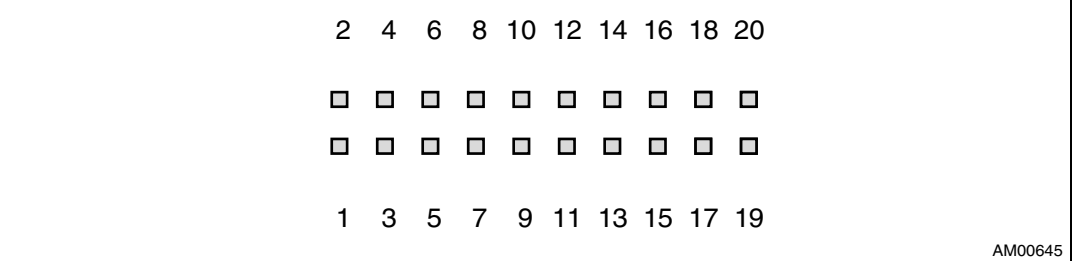

#### <span id="page-23-2"></span>Table 16. **GPIO connector CN4**

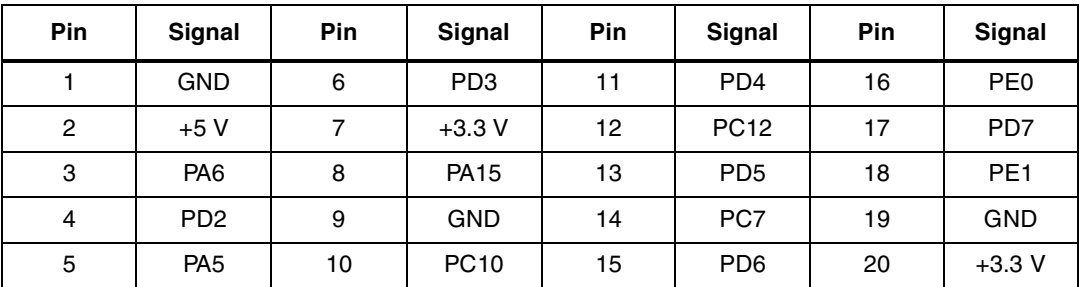

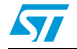

## <span id="page-24-0"></span>**8 List of transformers and RJ45 connectors with embedded transformers with turn ratio 1.414:1**

HALO Electronics, Inc.

www.haloelectronics.com

- HFJ11-2477E-L12RL (RJ45 with integrated transformer)
- TG110-S177N2RL (transformer)

Pulse

www.pulseeng.com

- J00-0086NL (RJ45 with integrated transformer)
- H1300NL (transformer)

EPCOS

www.epcos.com

● B78477P1001A314 (RJ45 with integrated transformer)

YUAN DEAN SCIENTIFIC CO., LTD.

www.yds.com.tw

● 49F-12171GYDXNL (RJ45 with integrated transformer)

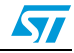

## <span id="page-25-0"></span>**Appendix A ST802RT1 TX mode Ethernet PHY demonstration board - BOM**

| <b>Designator</b>                                                          | Qty.           | <b>Description</b>                                  | <b>Value</b>                                                      | Order                                                         | <b>Not</b><br>assembled |
|----------------------------------------------------------------------------|----------------|-----------------------------------------------------|-------------------------------------------------------------------|---------------------------------------------------------------|-------------------------|
| В1                                                                         | 1              | Push button (DT2112C)                               | <b>RESET</b>                                                      | GM Electronic <sup>®</sup> :<br>630-121<br>Farnell: 9471898   |                         |
| C1, C2                                                                     | $\mathbf{2}$   | Capacitor                                           | $100$ nF                                                          | Farnell: 1709948                                              |                         |
| C3, C4                                                                     | $\mathbf{2}$   | Capacitor                                           | 12 pF                                                             | Farnell: 1462447                                              |                         |
| C5, C6, C7, C9,<br>C10, C11, C14,<br>C15, C17, C18,<br>C19                 | 11             | Capacitor                                           | $100$ nF                                                          | Farnell: 4532004                                              | C10, C17                |
| C8, C12                                                                    | $\overline{c}$ | Capacitor                                           | 1 µF / X5R Murata<br>Manufacturing Co., Ltd.<br>GRM188R60J105KA01 | Murata:<br>GRM188R60J105KA01<br>Farnell: 1710296              |                         |
| C13, C16                                                                   | $\mathbf{2}$   | Polarized capacitor                                 | 10 $\mu$ F / tantalum                                             | Farnell: 1213794                                              |                         |
| D1                                                                         | 1              | Schottky diode                                      | STPS160A/<br>STPS2L40U                                            | STMicroelectronics™:<br>STPS2L40U                             |                         |
| J1                                                                         | 1              | Plug assembly, 40-pin<br>connector                  | Connector 40                                                      | Tyco Electronics:<br>174218-2;<br>Fujitsu:<br>FCN-238P040-G/F | J1                      |
| J2, J8                                                                     | $\overline{c}$ | 1-pin header, 2 mm<br>banana receptacle             | 2MM_REC                                                           |                                                               | J2, J8                  |
| J3, J4, J5, J6, J7                                                         | 5              | 1-pin header                                        | <b>GND</b>                                                        | Farnell: 1593411                                              |                         |
| J9                                                                         | 1              | RJ45 Ethernet connector<br>with integrated magnetic | <b>RJ-45</b>                                                      | Pulse: J00-0086NL                                             |                         |
| JP1, JP4, JP5,<br>JP6, JP7, JP19,<br>JP20                                  | $\overline{7}$ | 2-pin jumper wire                                   | Jumper                                                            | Farnell: 1593411                                              |                         |
| JP8, JP9, JP10,<br>JP11, JP12,<br>JP13, JP14,<br>JP15, JP16,<br>JP17, JP18 | 11             | 3-pin jumper wire                                   | Jumper3                                                           | Farnell: 1593412                                              |                         |
| L1, L2                                                                     | $\mathbf{2}$   | Ferrite bead                                        | NFE31PT222Z1E9L<br>Murata                                         | Farnell: 9528172                                              |                         |
| LED1, LED2                                                                 | $\mathbf{2}$   | LED                                                 | Yellow                                                            | Farnell: 1226420                                              |                         |
| LED3, LED4,<br>LED <sub>8</sub>                                            | 3              | LED                                                 | Red                                                               | Farnell: 1226392                                              |                         |
| LED5, LED6                                                                 | $\mathbf{2}$   | LED                                                 | Green                                                             | Farnell: 1226373                                              |                         |

<span id="page-25-1"></span>**Table 17. Bill of material ST802RT1 TX mode**

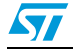

| <b>Designator</b>                                                 | Qty.           | <b>Description</b>                          | Value                  | Order                   | <b>Not</b><br>assembled |
|-------------------------------------------------------------------|----------------|---------------------------------------------|------------------------|-------------------------|-------------------------|
| P <sub>1</sub>                                                    | 1              | Header, 20-pin, dual row                    | Header 10 x 2          | Farnell: 1593446        |                         |
| R <sub>1</sub>                                                    | 1              | Resistor                                    | 5.6 $K\Omega$          | Farnell: 1514773        |                         |
| R2                                                                | 1              | Resistor                                    | 91 KΩ                  | Farnell: 1646361        |                         |
| R3, R4                                                            | $\overline{c}$ | Resistor                                    | 10 $K\Omega$           | Farnell: 1601277        |                         |
| R <sub>5</sub>                                                    | 1              | Resistor                                    | $1 M\Omega NA$         | Farnell: 1631320        | R <sub>5</sub>          |
| R6, R8                                                            | $\overline{c}$ | Resistor                                    | $750 \Omega$           | Farnell: 1399909        | R6, R8                  |
| R7, R9                                                            | $\overline{c}$ | Resistor                                    | 1.2 $\mathsf{K}\Omega$ | Farnell: 1632396        |                         |
| R17, R18, R19,<br>R20, R21, R22,<br>R23, R24                      | 8              | Resistor                                    | 2. $2$ K $\Omega$      | Farnell: 1632417        |                         |
| R <sub>25</sub>                                                   | $\mathbf{1}$   | Resistor                                    | 330 $\Omega$           | Farnell: 1646224        |                         |
| R26, R28, R30                                                     | 3              | Resistor                                    | 2 K $\Omega$           | Farnell: 1632414        |                         |
| R27, R32                                                          | $\overline{c}$ | Resistor                                    | $470 \Omega$           | Farnell: 9367659        |                         |
| R <sub>29</sub>                                                   | 1              | Resistor                                    | $220 \Omega$           | Farnell: 1646159        |                         |
| R31, R33, R34,<br>R35                                             | 4              | Resistor                                    | 75 $\Omega$            | Farnell: 9331549        | R31, R33,<br>R34, R35   |
| SB1, SB2, SB3,<br>SB4, SB5, SB6,<br>SB7, SB8, SB9,<br><b>SB10</b> | 10             | Soldering bridge                            | Soldbridge             |                         | SB4, SB5                |
| U1                                                                | 1              | 10 / 100 Fast Ethernet<br>3.3 V transceiver | ST802RT1 TX mode       | ST: ST802RT1 TX<br>mode |                         |
| U2, U5                                                            | $\overline{c}$ | ESD protection,<br>DALC208SC6               | DVIULC6-2P6            | ST: DVIULC6-2P6         |                         |
| U3                                                                | 1.             |                                             | LD1117S33              | ST: LD1117S33           |                         |
| U4                                                                | 1              | H1300 Ethernet<br>transformer               | H1300 (pulse)          |                         |                         |
| X1                                                                | 1              | Epson <sup>®</sup> Crystal: FA-238          | 25 MHz                 | Farnell: 1712818        |                         |

**Table 17. Bill of material ST802RT1 TX mode (continued)**

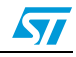

## <span id="page-27-0"></span>**Appendix B STM32F107 controller demonstration board - BOM**

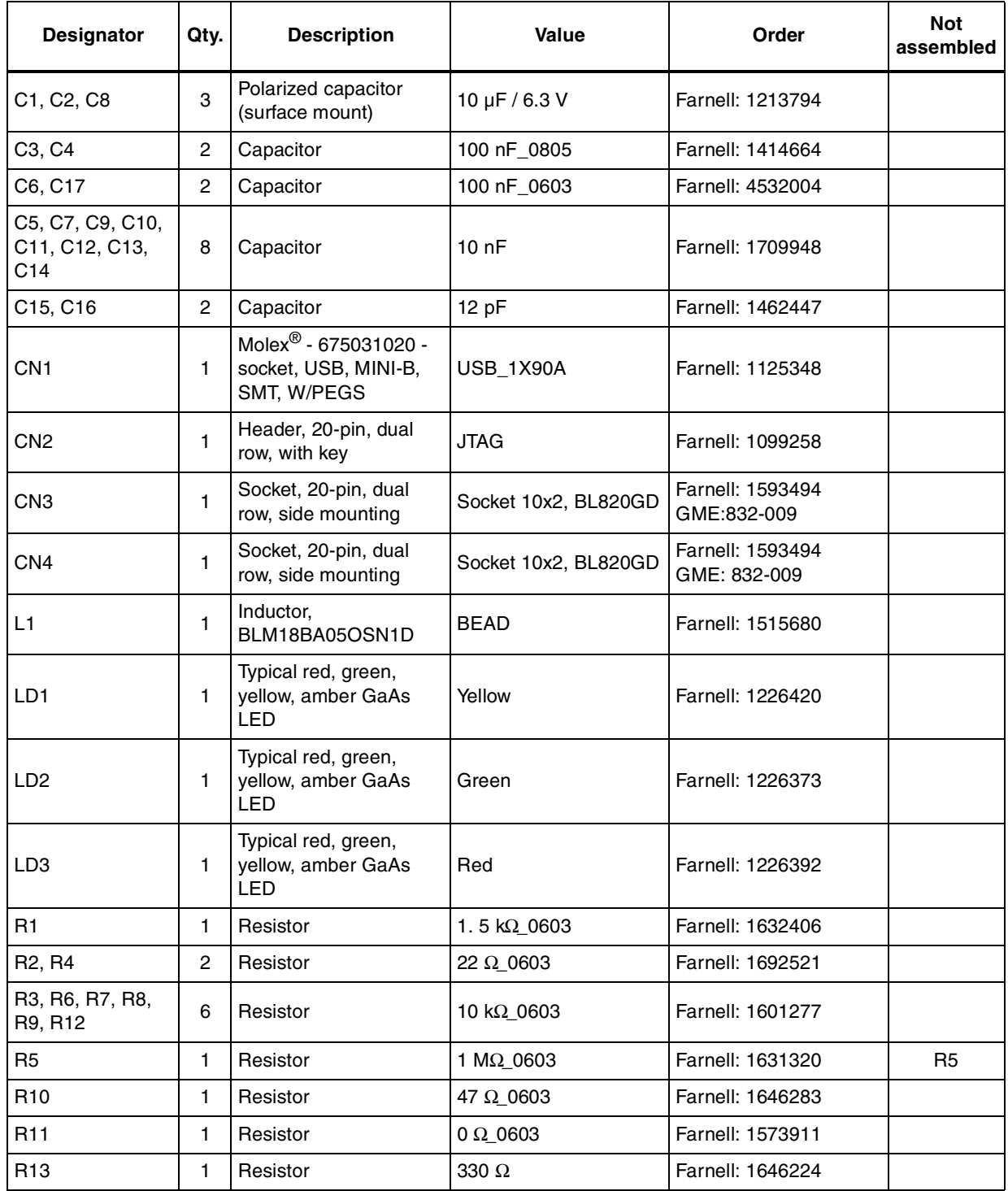

#### <span id="page-27-1"></span>**Table 18. Bill of material STM32F107**

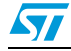

| <b>Designator</b>                 | Qty. | <b>Description</b>            | Value          | Order                            | <b>Not</b><br>assembled |
|-----------------------------------|------|-------------------------------|----------------|----------------------------------|-------------------------|
| R <sub>15</sub>                   | 1    | Resistor                      | 470 $\Omega$   | Farnell: 9367659                 |                         |
| R <sub>14</sub>                   | 1    | Resistor                      | 220 $\Omega$   | Farnell: 1646159                 |                         |
| RESET1                            | 1    | Switch                        | Reset          | GME: 630-121 Farnell:<br>9471898 |                         |
| RESET2                            | 1    | Switch                        | <b>B1</b>      | GME: 630-121 Farnell:<br>9471898 |                         |
| U <sub>2</sub>                    | 1    | <b>MCU</b>                    | STM32F107 256K | ST: STM32F107                    |                         |
| U3                                | 1    | Low drop voltage<br>regulator | LD1117S33      | ST: LD1117S33                    |                         |
| X1                                | 1    | Epson Crystal: FA-238         | 25 MHz         | Farnell: 1712818                 |                         |
| SB1, SB2, SB3,<br>SB <sub>4</sub> | 4    | Solder bridge                 |                |                                  | SB1, SB2                |

**Table 18. Bill of material STM32F107 (continued)**

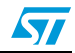

## <span id="page-29-0"></span>**Appendix C ST802RT1 TX mode Ethernet PHY demonstration board - schematic**

<span id="page-29-1"></span>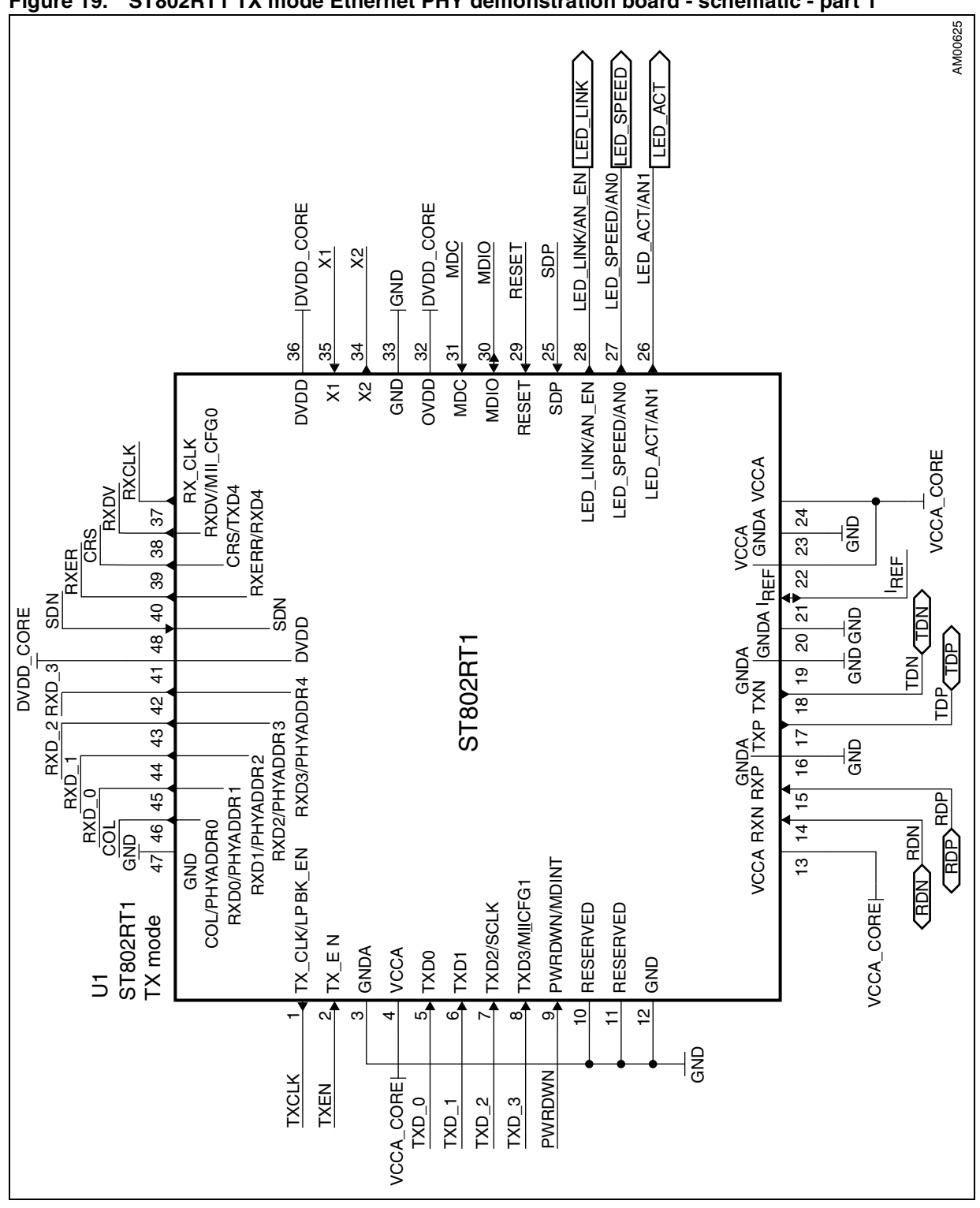

**Figure 19. ST802RT1 TX mode Ethernet PHY demonstration board - schematic - part 1**

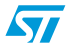

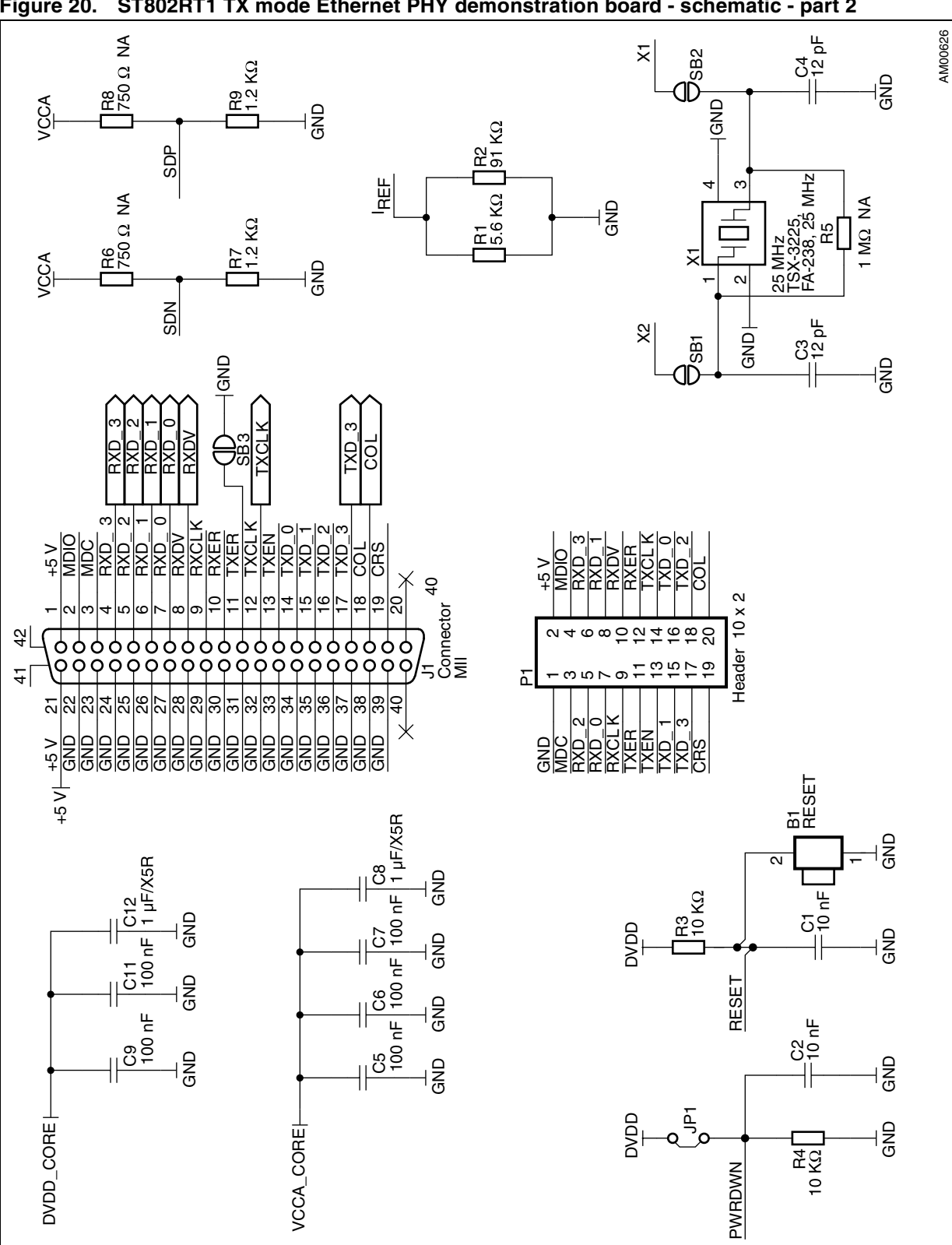

#### <span id="page-30-0"></span>**Figure 20. ST802RT1 TX mode Ethernet PHY demonstration board - schematic - part 2**

31/37 Doc ID 16379 Rev 2

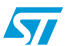

 $\sqrt{2}$ 

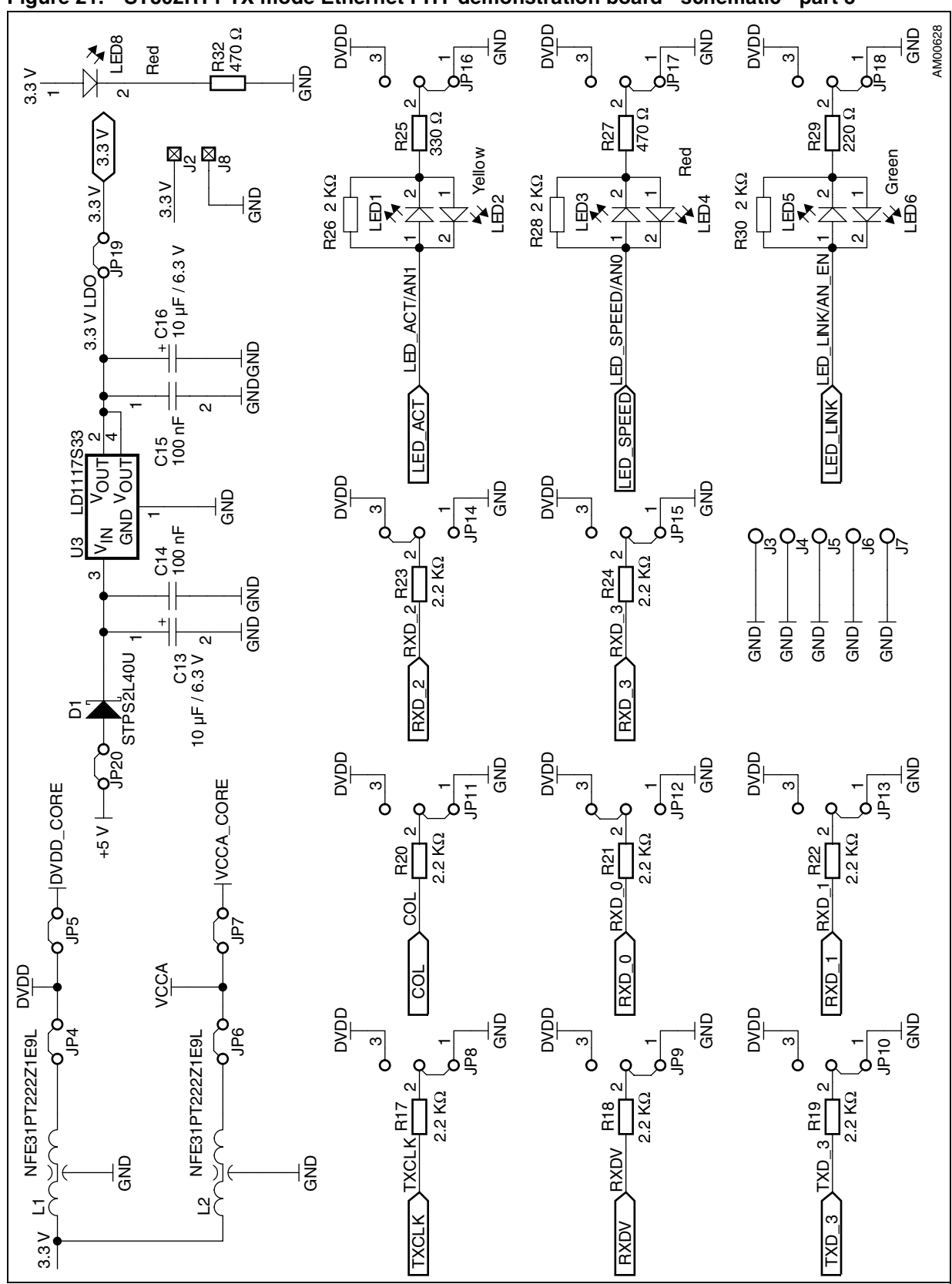

#### <span id="page-31-0"></span>**Figure 21. ST802RT1 TX mode Ethernet PHY demonstration board - schematic - part 3**

Doc ID 16379 Rev 2 32/37

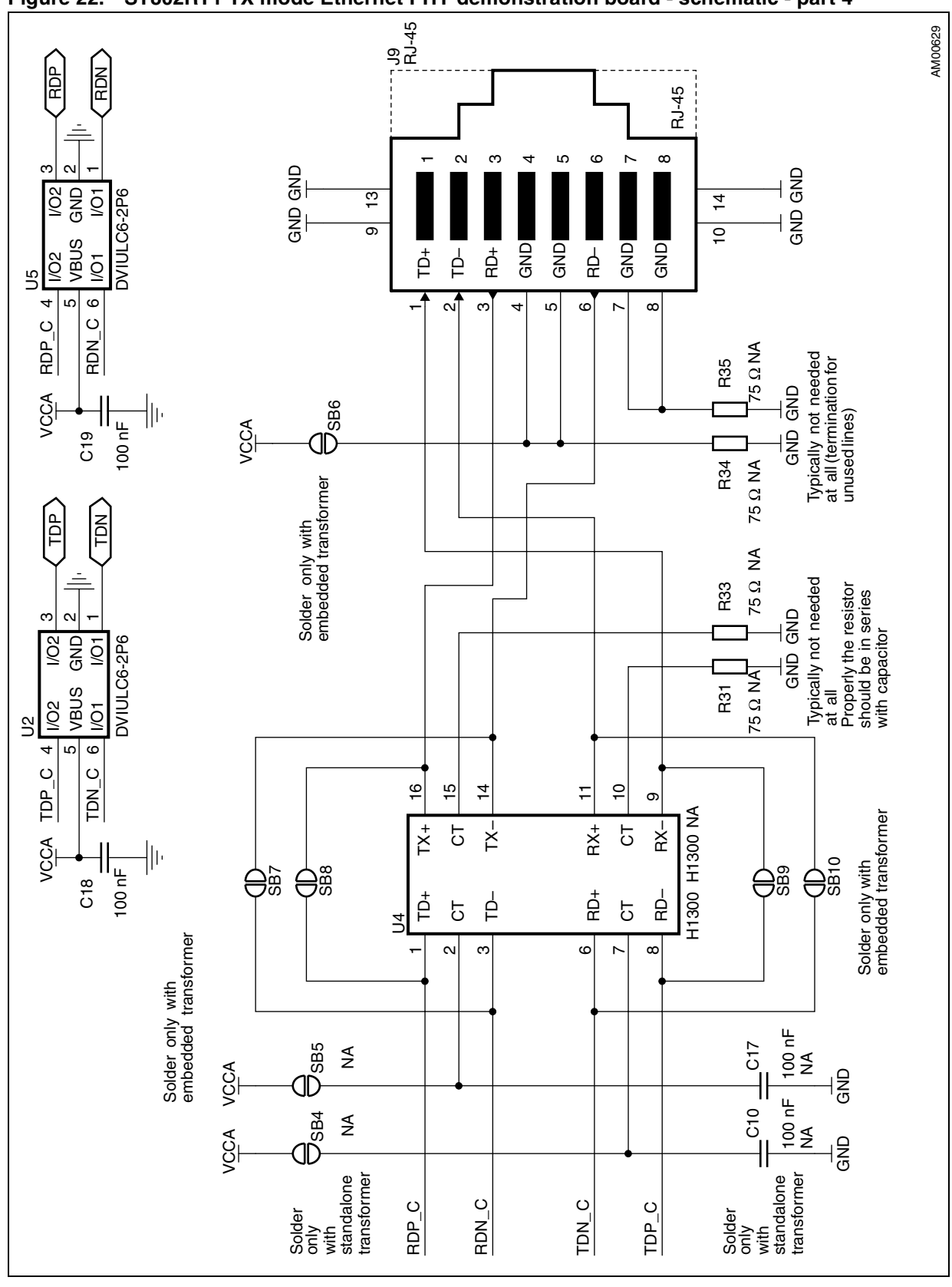

<span id="page-32-0"></span>**Figure 22. ST802RT1 TX mode Ethernet PHY demonstration board - schematic - part 4**

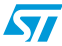

## <span id="page-33-0"></span>**Appendix D STM32F107 controller demonstration board schematic**

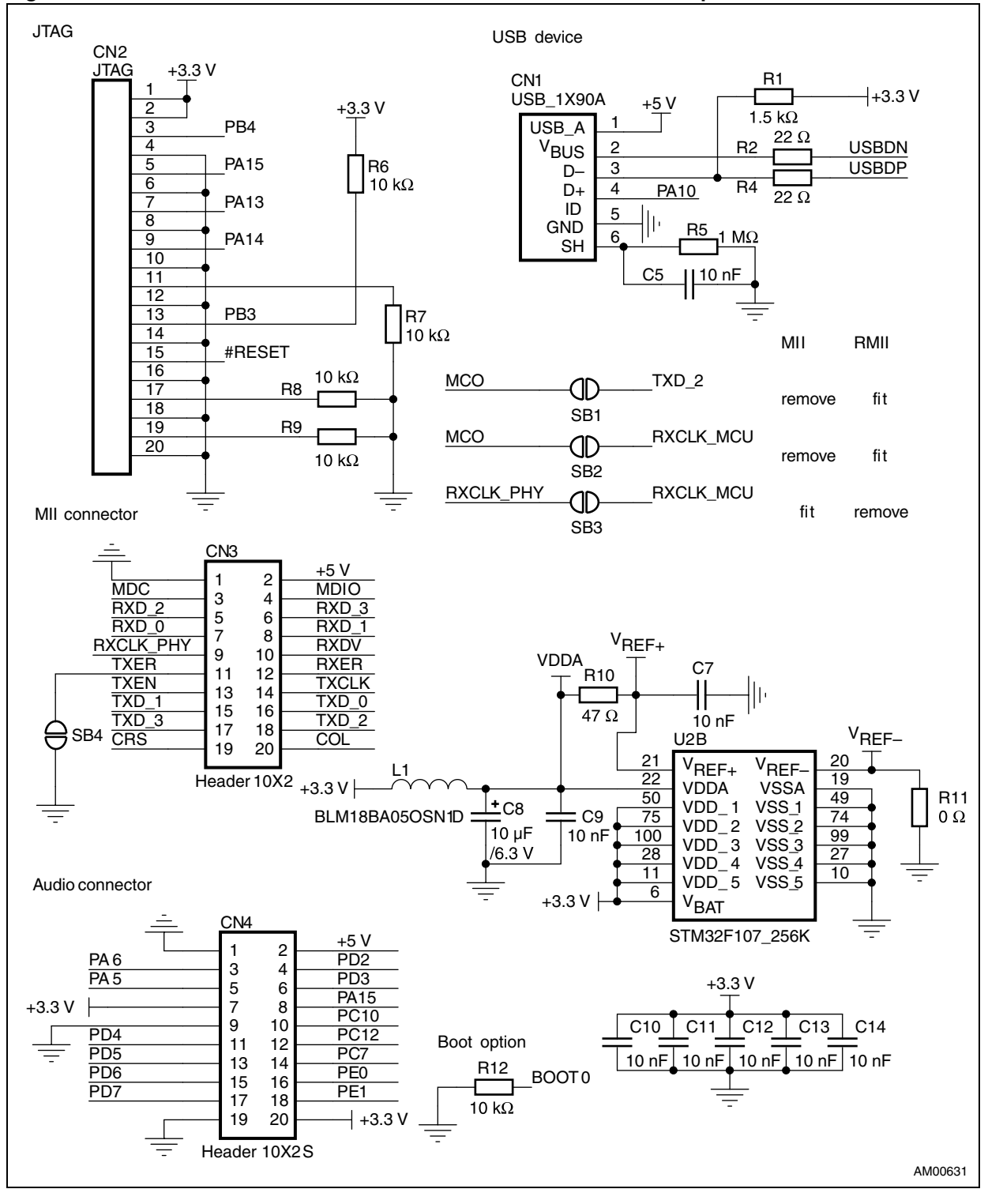

<span id="page-33-1"></span>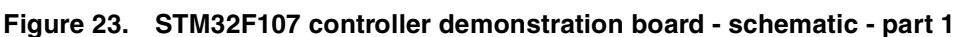

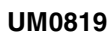

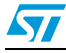

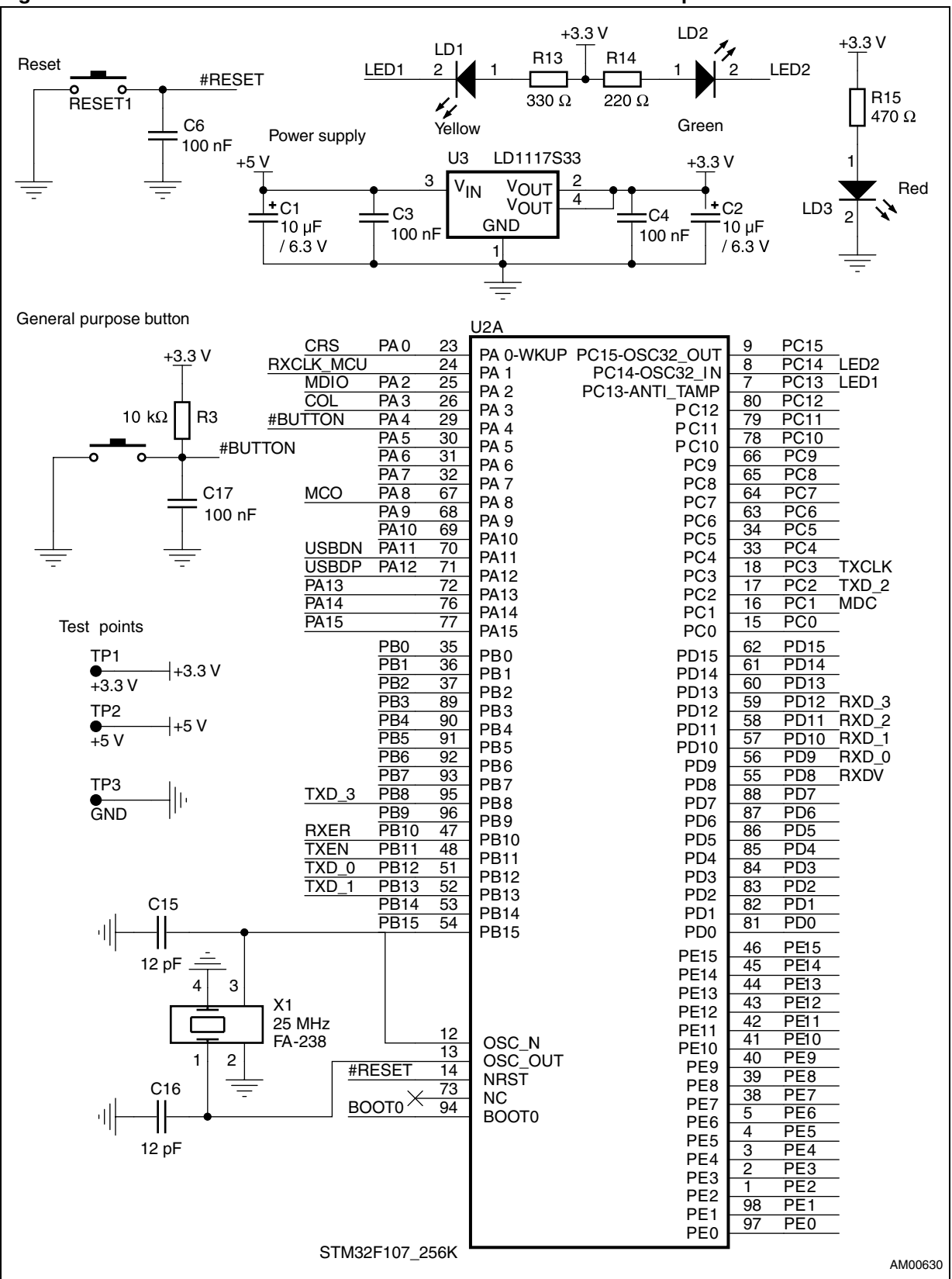

<span id="page-34-0"></span>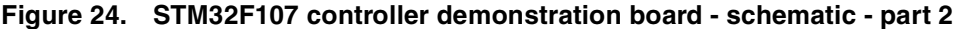

# <span id="page-35-0"></span>**Revision history**

<span id="page-35-1"></span>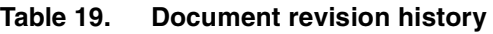

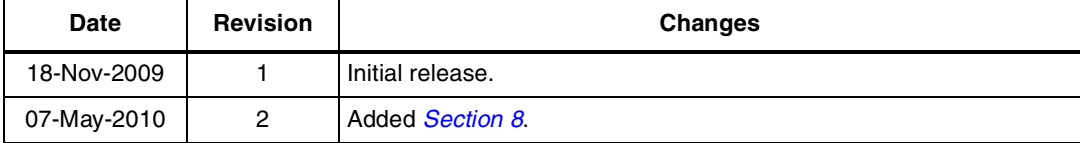

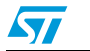

#### **Please Read Carefully:**

Information in this document is provided solely in connection with ST products. STMicroelectronics NV and its subsidiaries ("ST") reserve the right to make changes, corrections, modifications or improvements, to this document, and the products and services described herein at any time, without notice.

All ST products are sold pursuant to ST's terms and conditions of sale.

Purchasers are solely responsible for the choice, selection and use of the ST products and services described herein, and ST assumes no liability whatsoever relating to the choice, selection or use of the ST products and services described herein.

No license, express or implied, by estoppel or otherwise, to any intellectual property rights is granted under this document. If any part of this document refers to any third party products or services it shall not be deemed a license grant by ST for the use of such third party products or services, or any intellectual property contained therein or considered as a warranty covering the use in any manner whatsoever of such third party products or services or any intellectual property contained therein.

**UNLESS OTHERWISE SET FORTH IN ST'S TERMS AND CONDITIONS OF SALE ST DISCLAIMS ANY EXPRESS OR IMPLIED WARRANTY WITH RESPECT TO THE USE AND/OR SALE OF ST PRODUCTS INCLUDING WITHOUT LIMITATION IMPLIED WARRANTIES OF MERCHANTABILITY, FITNESS FOR A PARTICULAR PURPOSE (AND THEIR EQUIVALENTS UNDER THE LAWS OF ANY JURISDICTION), OR INFRINGEMENT OF ANY PATENT, COPYRIGHT OR OTHER INTELLECTUAL PROPERTY RIGHT.**

**UNLESS EXPRESSLY APPROVED IN WRITING BY AN AUTHORIZED ST REPRESENTATIVE, ST PRODUCTS ARE NOT RECOMMENDED, AUTHORIZED OR WARRANTED FOR USE IN MILITARY, AIR CRAFT, SPACE, LIFE SAVING, OR LIFE SUSTAINING APPLICATIONS, NOR IN PRODUCTS OR SYSTEMS WHERE FAILURE OR MALFUNCTION MAY RESULT IN PERSONAL INJURY, DEATH, OR SEVERE PROPERTY OR ENVIRONMENTAL DAMAGE. ST PRODUCTS WHICH ARE NOT SPECIFIED AS "AUTOMOTIVE GRADE" MAY ONLY BE USED IN AUTOMOTIVE APPLICATIONS AT USER'S OWN RISK.**

Resale of ST products with provisions different from the statements and/or technical features set forth in this document shall immediately void any warranty granted by ST for the ST product or service described herein and shall not create or extend in any manner whatsoever, any liability of ST.

ST and the ST logo are trademarks or registered trademarks of ST in various countries.

Information in this document supersedes and replaces all information previously supplied.

The ST logo is a registered trademark of STMicroelectronics. All other names are the property of their respective owners.

© 2010 STMicroelectronics - All rights reserved

STMicroelectronics group of companies

Australia - Belgium - Brazil - Canada - China - Czech Republic - Finland - France - Germany - Hong Kong - India - Israel - Italy - Japan - Malaysia - Malta - Morocco - Philippines - Singapore - Spain - Sweden - Switzerland - United Kingdom - United States of America

**www.st.com**

37/37 Doc ID 16379 Rev 2

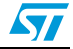